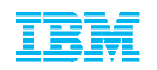

## Support Client ExperienceA successful transition to IBM

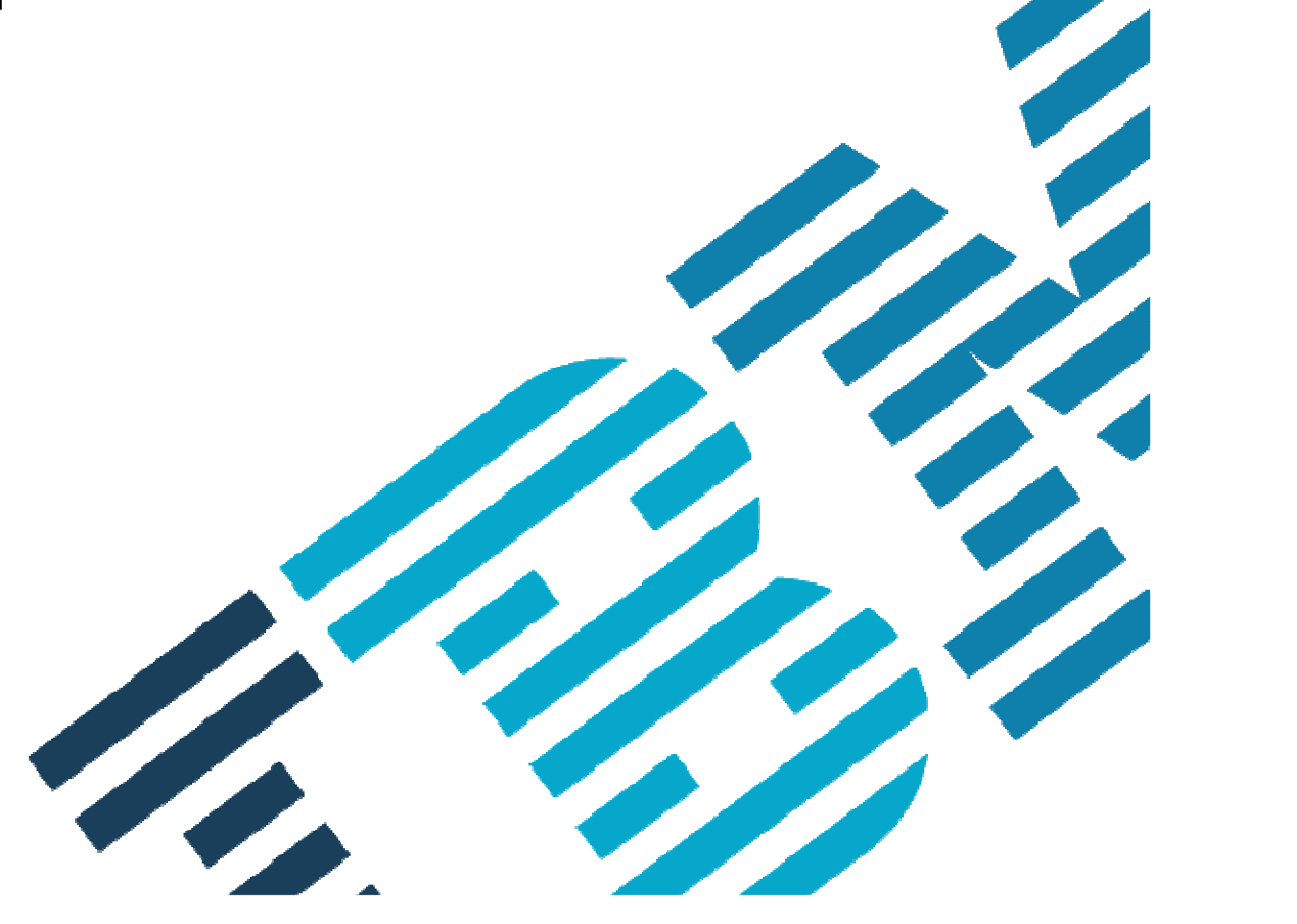

© 2013 IBM Corporation

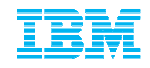

## Your Presenters:

- Robyn Hall - Business Analytics Client Care Support representative
- **Jay Fischer** - Business Analytics Client Care Support representative
- Dave Stewart - Business Analytics Knowledge Management Lead

Also on the call we have:

- Steven Savaglio Global Manager for the BA Client Care Team
- Nick Anderson → Americas Team Lead for the BA Client Care Team
- Vincent Ngan → Business Analytics Software Engineer
- $\blacksquare$  Rob Priffer - Your Integration Lead

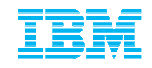

# Agenda for today's session:

- •ICN and Site Numbers defined
- •Importance of Contacts / Roles defined
- •IBM Web ID
- •Software Download & Media Access
- $\blacksquare$  The Support Portal (Customizing your experience, searching the Knowledge Base and Signing up for Product Notifications)
- $\blacksquare$  Online Service Request Tool (gaining access, logging your request, search for previously logged PMRs and managing User access

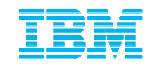

## What's an ICN and Site Number, and why are they important?

All IBM agreements include an IBM Customer Number (ICN) and Site Number. These numbers correspond to your agreement and are used to access many services included in your agreement.

- ICN will be used to access Support
- Site Number is used to access online content, including:
	- Software downloads
	- Transaction and Proof of Entitlement documentation
- ICN is an identifier of your organization
- Site Number is an identifier of a site within an organization
- A single ICN can have a single or many Site Numbers

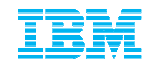

### **Importance of the Primary Contacts**

**&** 

#### **Roles defined**

#### **\* How to request changes to this list**

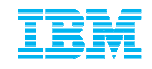

## Understanding the importance of your Primary Contact list6 Primary roles explained

Each Site Number contains your agreements' six contacts

Two contacts manage user access to online services

#### **Administration / proof of entitlement Contact**

- Requesting / authorizing account changes
- Software Maintenance Renewal notices (unless Software Maintenance Renewal Contact is designated),
- Software upgrade availability notifications
- Proofs of Entitlement

#### **Payer / Billing Contact**

- Invoices
- **Primary Contact**
	- Individual entering into contractual relationship with IBM
	- Responsible for IBM Software and Services On-line Tool (Passport Advantage)
- Responsible for managing user access to this tool on behalf of your company.

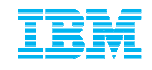

## Understanding the importance of your Primary Contact list6 Primary roles explained…continued…

#### **Site Technical / STC (aka Primary Site Technical Contact / PSTC)**

- Responsible for overall support compliance
- Obtains support and manages user access to the online Service Request (SR) tool

#### **Software S&S media shipping**

Receives any physically shipped media

#### **Software S&S renewal**

Responsible for securing with Software Maintenance Renewals.

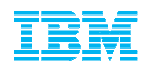

### Understanding the importance of your Primary Contact list6 Primary roles explained…continued…

- Want to confirm who we have listed or make changes to these Primary roles?
- Call or Send an email to your local eCustomer Care Team.
- Navigate to: <u>https://www.ibm.com/software/howtobuy/softwareandservices</u> and select the "Need Assistance" link for a Global Listing of phone numbers and email addresses.

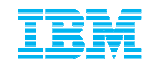

**IBM Web ID** 

**\* How to Register**

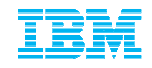

## Your IBM WebID:Why I need one

An IBM WebID is the driving credential to log into our online support services on ibm.com. Some sites request you just login while others request a one time "self nomination" against your ICN or Site Number.

In order to utilize these online services you must Register a WebID. A register link is found on most pages that require a login, however you can just go to <u>www.ibm.com</u> and select<br>Pogister at the ten right of our bemenage Register at the top right of our homepage.

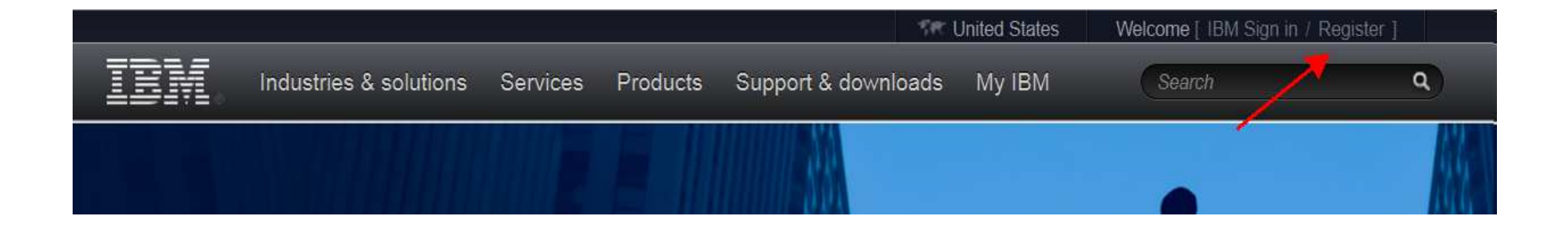

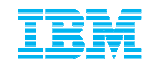

#### **Software Download & Media Access**

#### **via the**

## **Passport Advantage web site**

**https://www-112.ibm.com/software/howtobuy/softwareandservices**

- \* Self Nomination
- \* Downloading Software
- \* Managing Access
- \* Patches on FixCentral

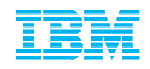

## Software Download & Media AccessSelf Nomination

First time Login to the Passport Advantage web site with your WebID

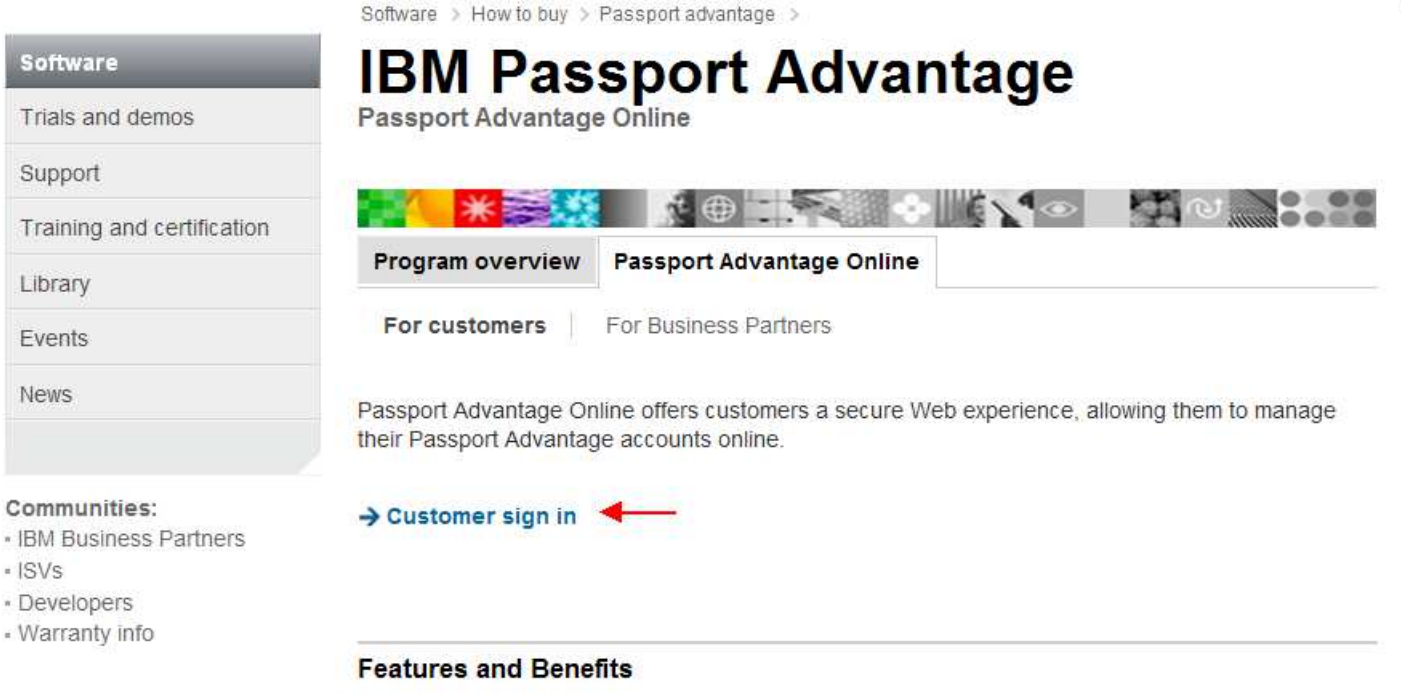

Passport Advantage Online enables you to:

www.ibm.com/software/passportadvantage

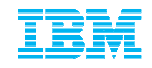

#### Software Download & Media AccessSelf Nomination

Calf mamination

- Add your Site Number and choose the appropriate Yes / No Radio Button and select Submit
- $\textcolor{red}{\bullet}$  If prompted for a Temporary Passcode (your Primary contact would have received it in your Welcome Letter)
- $\textcolor{red}{\bullet}$  In order for our automated email feature to be initiated (which notifies the Passport Advantage Primary Contact that someone is requesting access) the PA Primary MUST first be associated (and approved) to their respective contractual numbers. If they are not then ALL user requests CANNOT be approved.

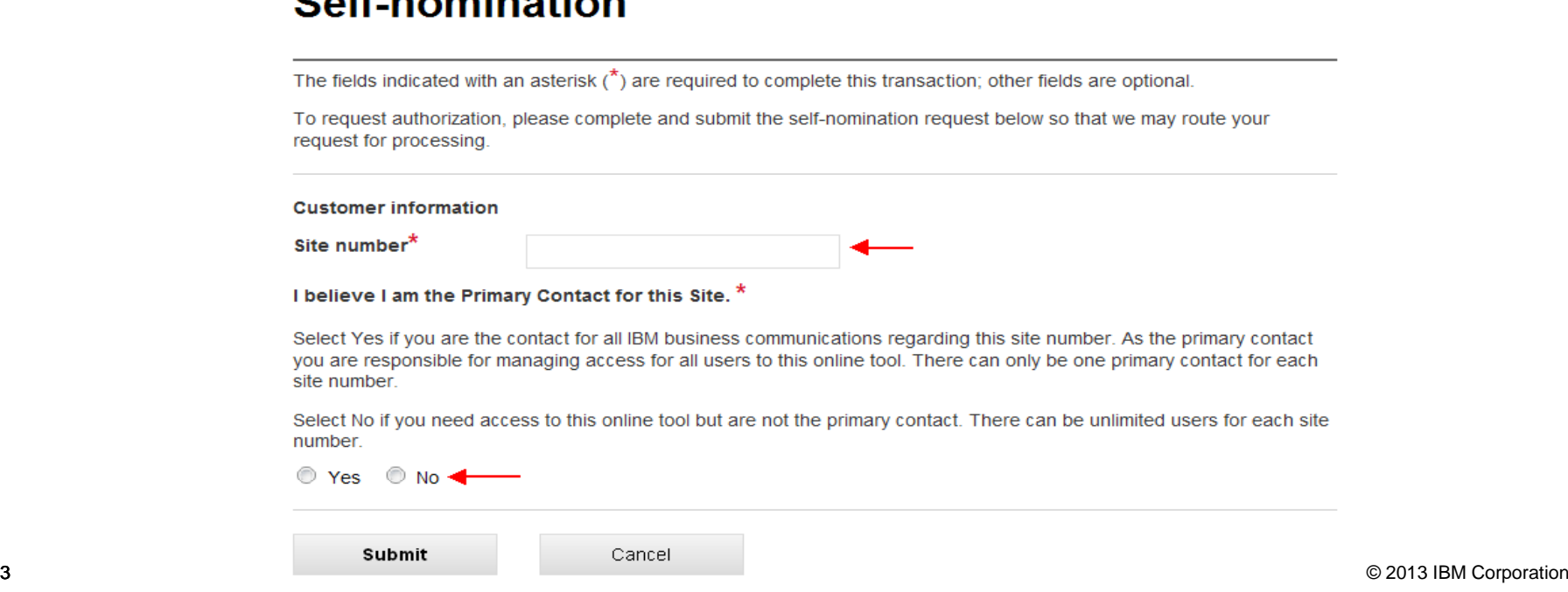

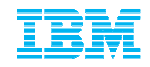

#### Software Download & Media AccessSelf Nomination

A Confirmation Page will appear stating your request will be sent to the PA Primary for verification and approval. If you selected YES that you are the Primary then your request will be sent to the eCustomer Care Team for validation. You will receive an email from them once it has been processed. Or you may call to expedite

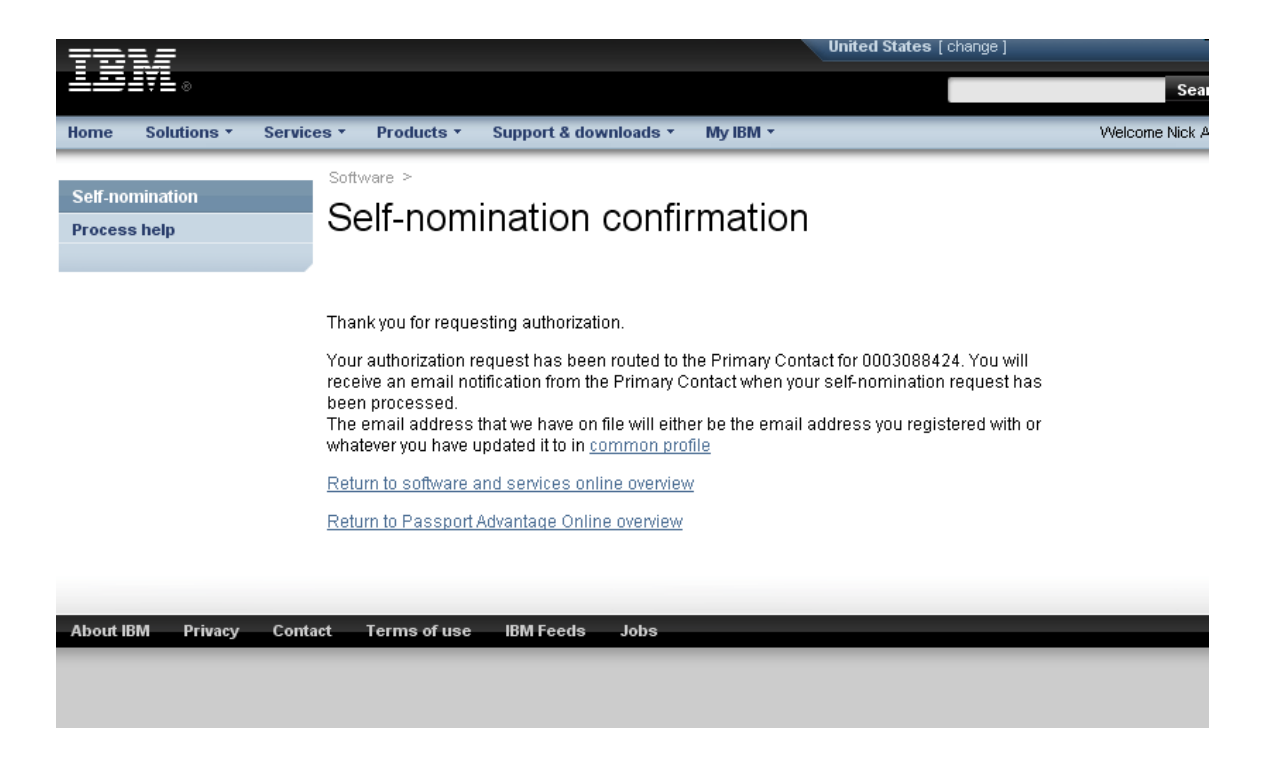

https://www-112.ibm.com/software/howtobuy/softwareandservices

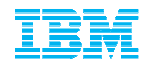

# Software Download & Media Access

#### Accessing Current Releases

Once your Self Nomination has been approved you will now be able to access your Entitled Software.

- Log into the Passport Advantage Site and you will land on the 'Software and Services Online' home page.
- Select 'Software Download & Media Access'

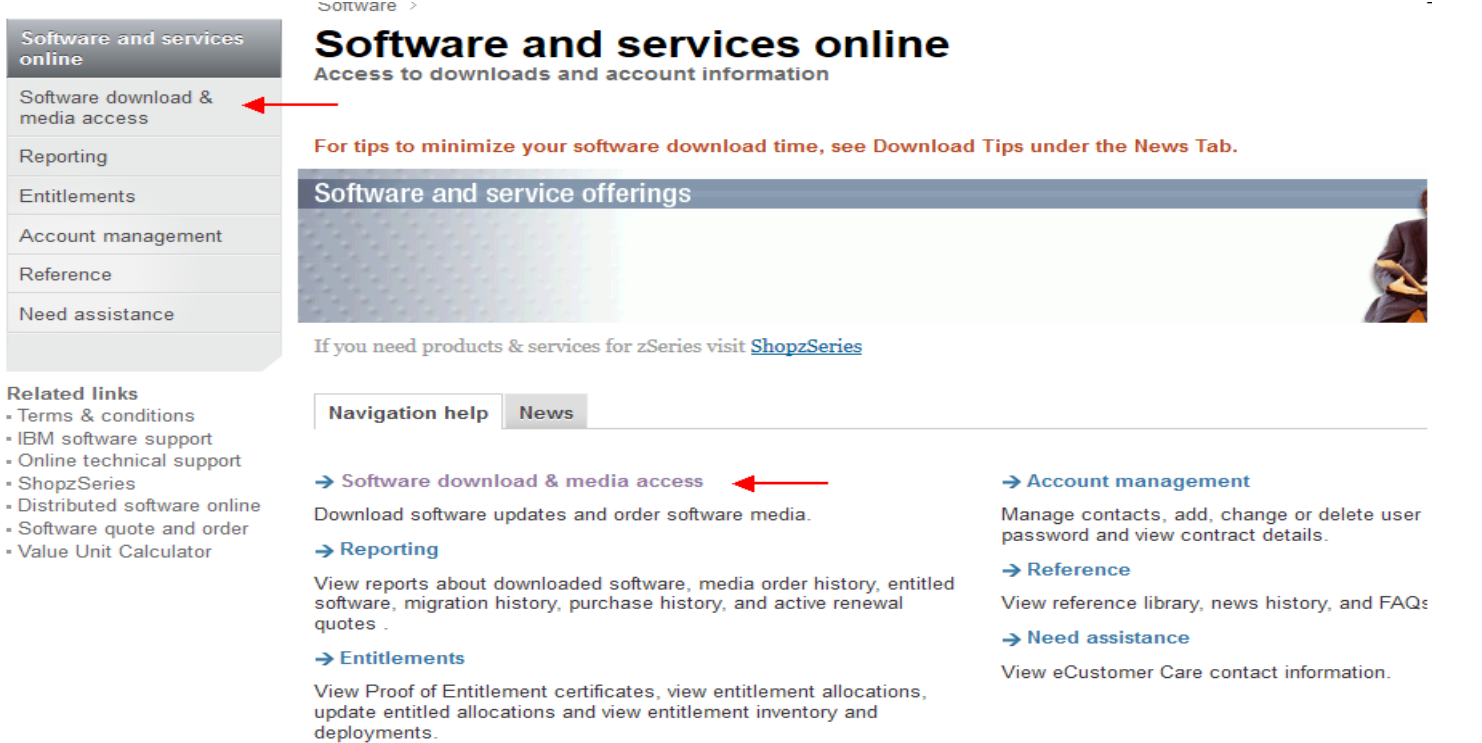

 $\frac{S}{\delta}$ <sub>S</sub>

> $\overline{\mathsf{R}}$  $E$  $\mathsf{A}$  $\overline{\mathsf{R}}$

Re

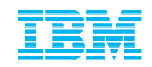

## Software Download & Media AccessAccessing Current Releases

■ Select 'I Agree' to Terms

By clicking on the "I agree" button below, you agree that:

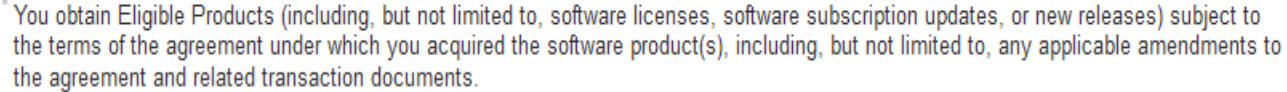

" Any other use of the software program(s) is prohibited.

If you select "I do not agree" below, you will be unable to complete the transaction you have requested.

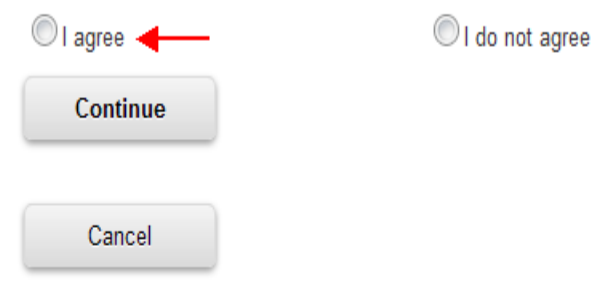

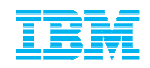

第二章

## Software Download & Media AccessAccessing Current Releases

#### ■ Select 'Download Finder'

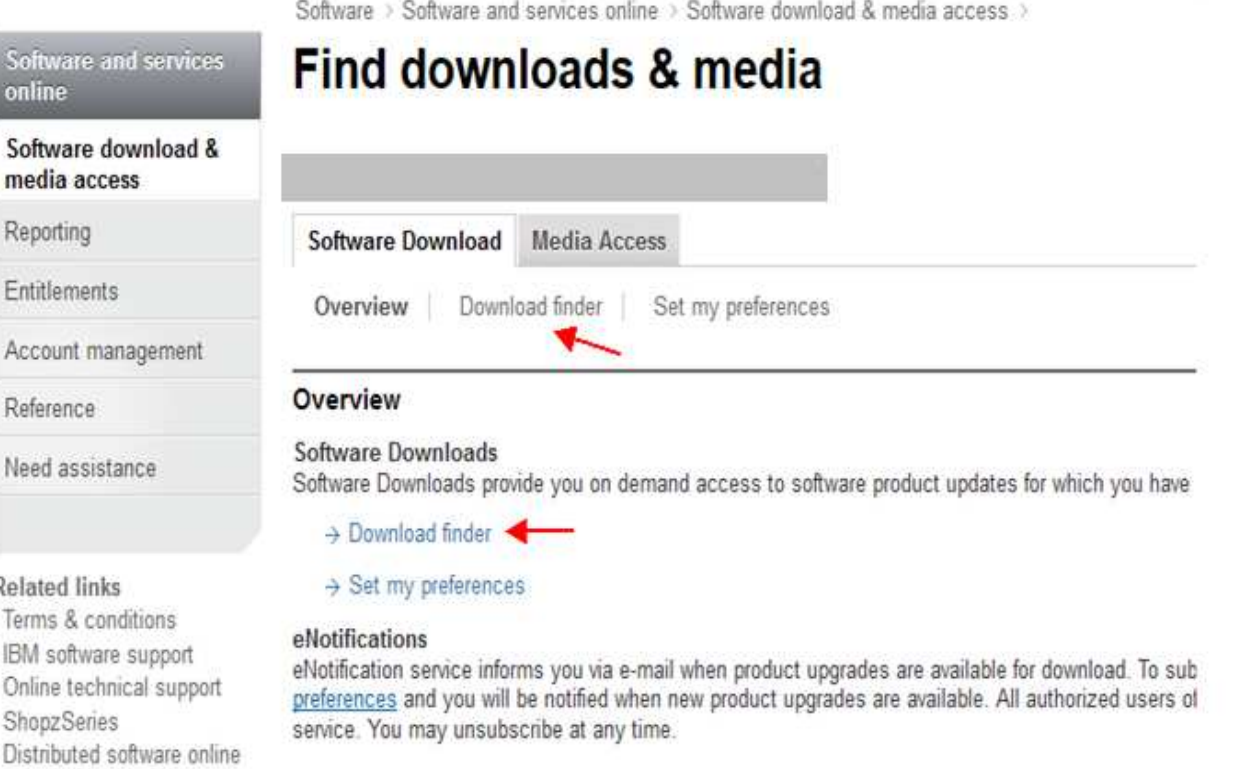

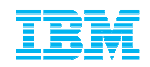

## Software Download & Media AccessAccessing Current Releases

Select 'View all my downloads' or use the 'Find By' options to display Entitled Software

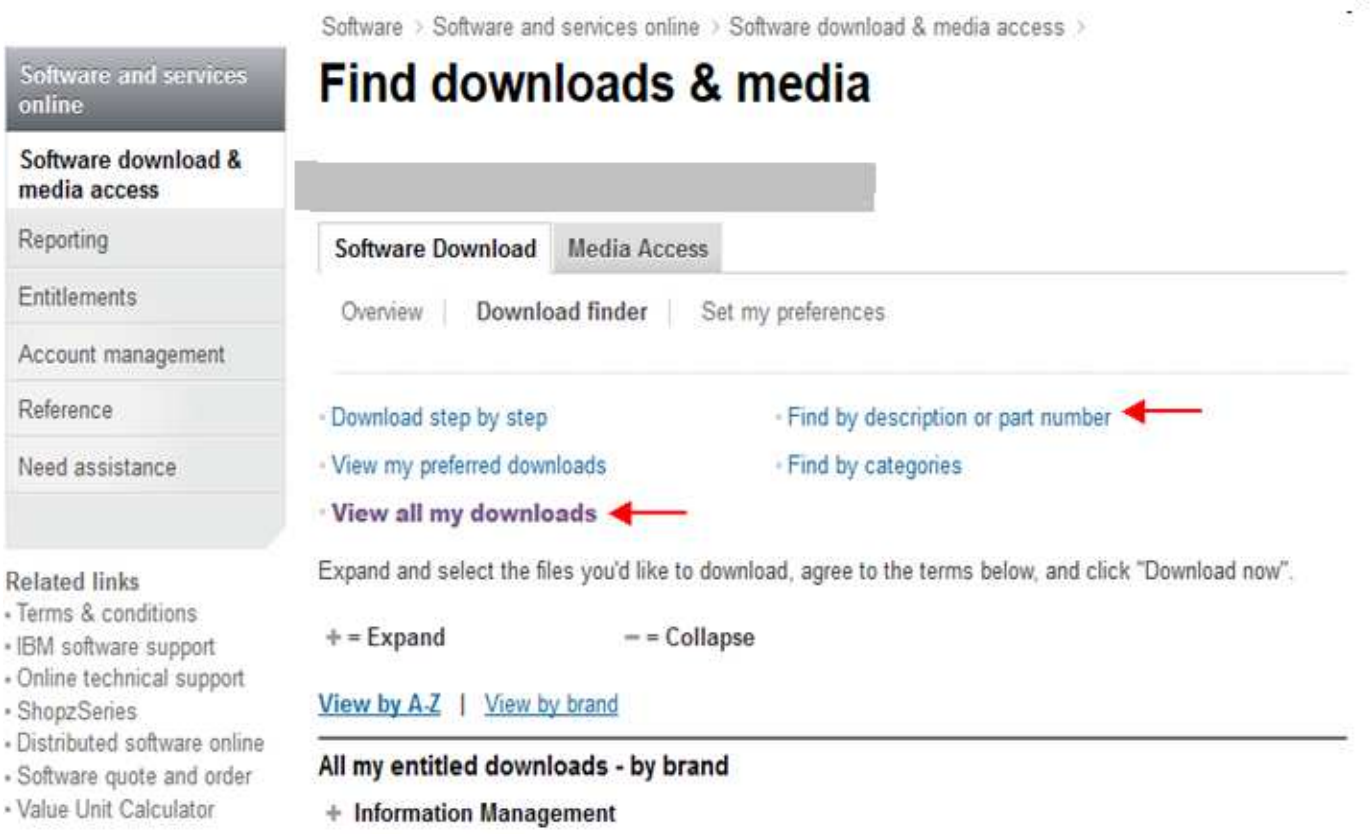

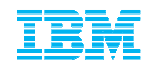

## Software Download & Media AccessAccessing Current Releases

■ Expand the 'Information Management' Brand to display your Entitled Software

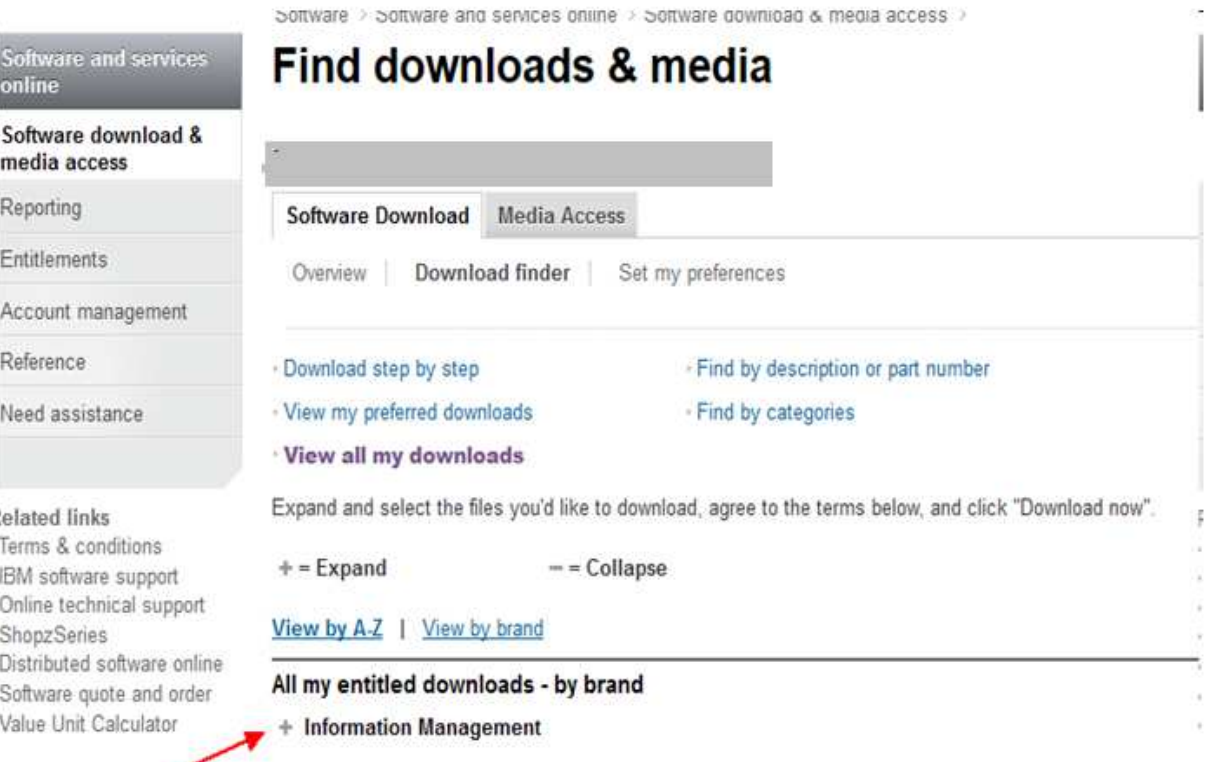

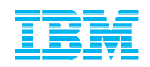

# Software Download & Media Access

#### Accessing Current Releases

■ Scroll down to locate your desired product, check the box to the left of the product or expand the suite to download a particular component.

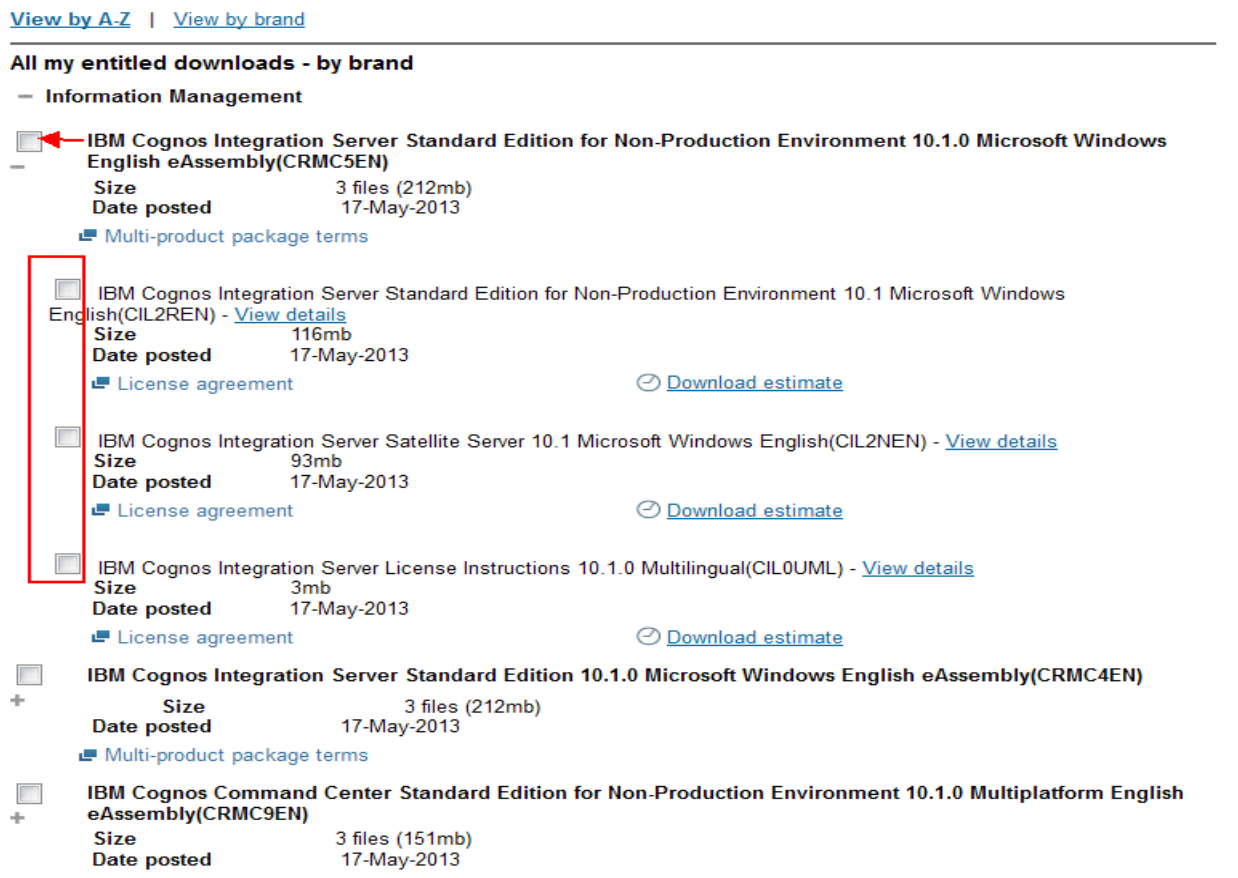

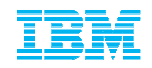

## Software Download & Media AccessAccessing Current Releases

■ Scroll to the bottom of the page and agree to additional terms >> Select Download Now!

#### Review downloading specifics & click "Download now"

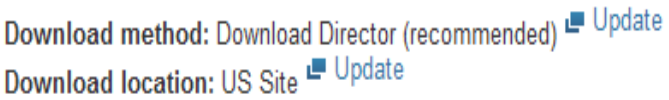

By clicking the "I agree" button, you agree that (1) you have had the opportunity to read and understand the multi-product package terms, if any, and (2) the terms of the license agreement(s) govern this transaction. the agreement(s), you will be unable to download the software.

O lagree

O I do not agree

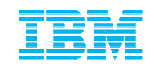

### Contact Management

- The Primary Contact has the administration capabilities to add / remove and alter access levels to the Passport Advantage site. These functions are only available after the Primary has self nominated to a site number and has been approved by the eCustomer Care Team.
- Once access has been established you can now use the Account Management functions.

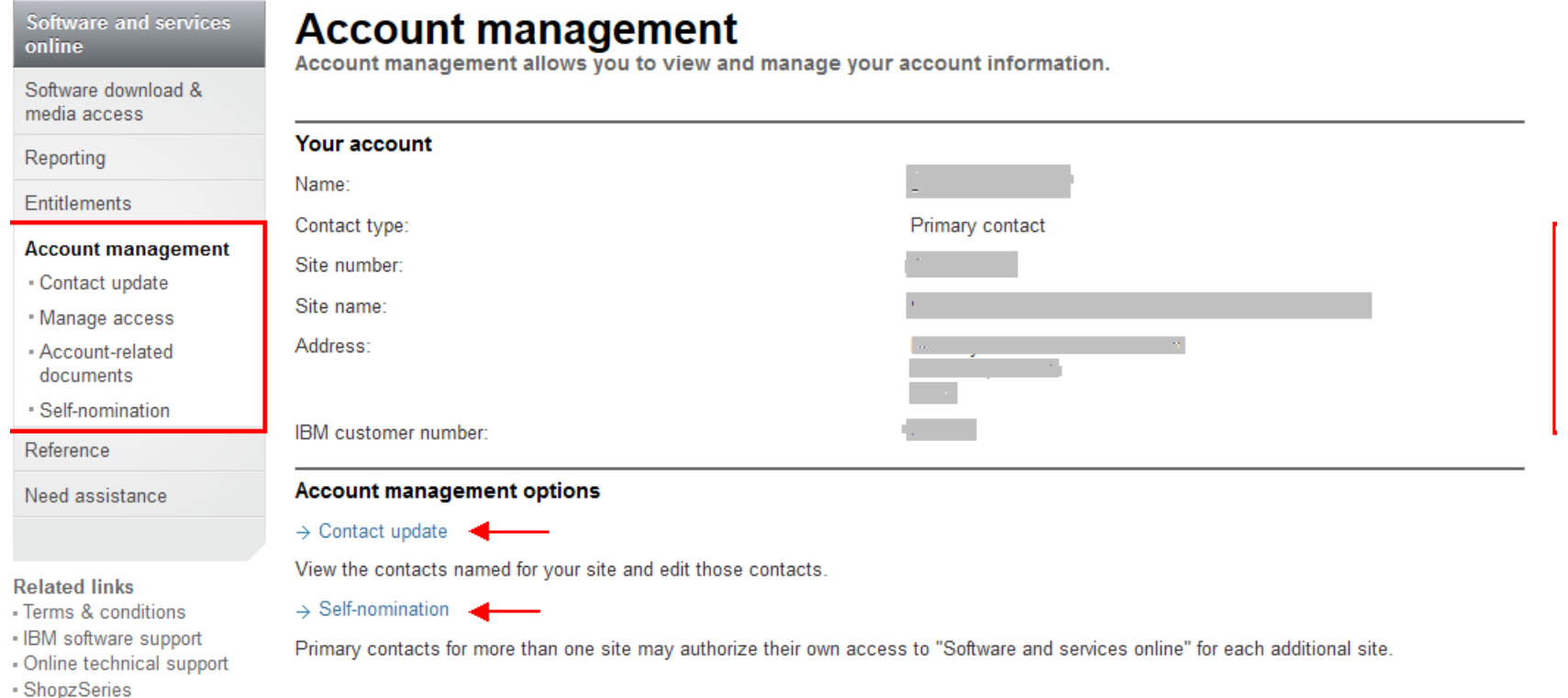

Software > Software and services online >

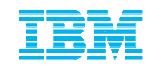

## Additional Passport Advantage Functions

 You will notice after logging into the Passport Advantage site that there are a number of other functions available such as; Retrieving Proof of Entitlement certificates and Reporting tools that are available.

Software and services online

Software download & media access

Software and services online

Access to downloads and account information

For tips to minimize your software download time, see Download Tips under the News Tab.

Software and service offerings Frittlements Account management Reference Need assistance If you need products & services for zSeries visit ShopzSeries Navigation help **News** 

#### **Related links**

Reporting

- Terms & conditions
- IBM software support
- « Online technical support
- · ShopzSeries
- Distributed software online
- Software guote and order
- Value Unit Calculator

Software download & media access

Download software updates and order software media.

#### $\rightarrow$  Reporting

 $Sofiwaro$ 

View reports about downloaded software, media order history, entitled software, migration history, purchase history, and active renewal quotes

#### $\rightarrow$  Entitlements

View Proof of Entitlement certificates, view entitlement allocations. update entitled allocations and view entitlement inventory and deployments.

#### $\rightarrow$  Account management

Manage contacts, add, change or delete user access, change password and view contract details.

#### $\rightarrow$  Reference

View reference library, news history, and FAQs.

#### $\rightarrow$  Need assistance

View eCustomer Care contact information.

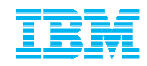

## Software Download & Media AccessAccessing Current Releases vs. Fix Packs

Current Releases will always be posted on the Passport Advantage site while all Fix Packs and Patches (for your current installation) will be hosted on our Fix Central website

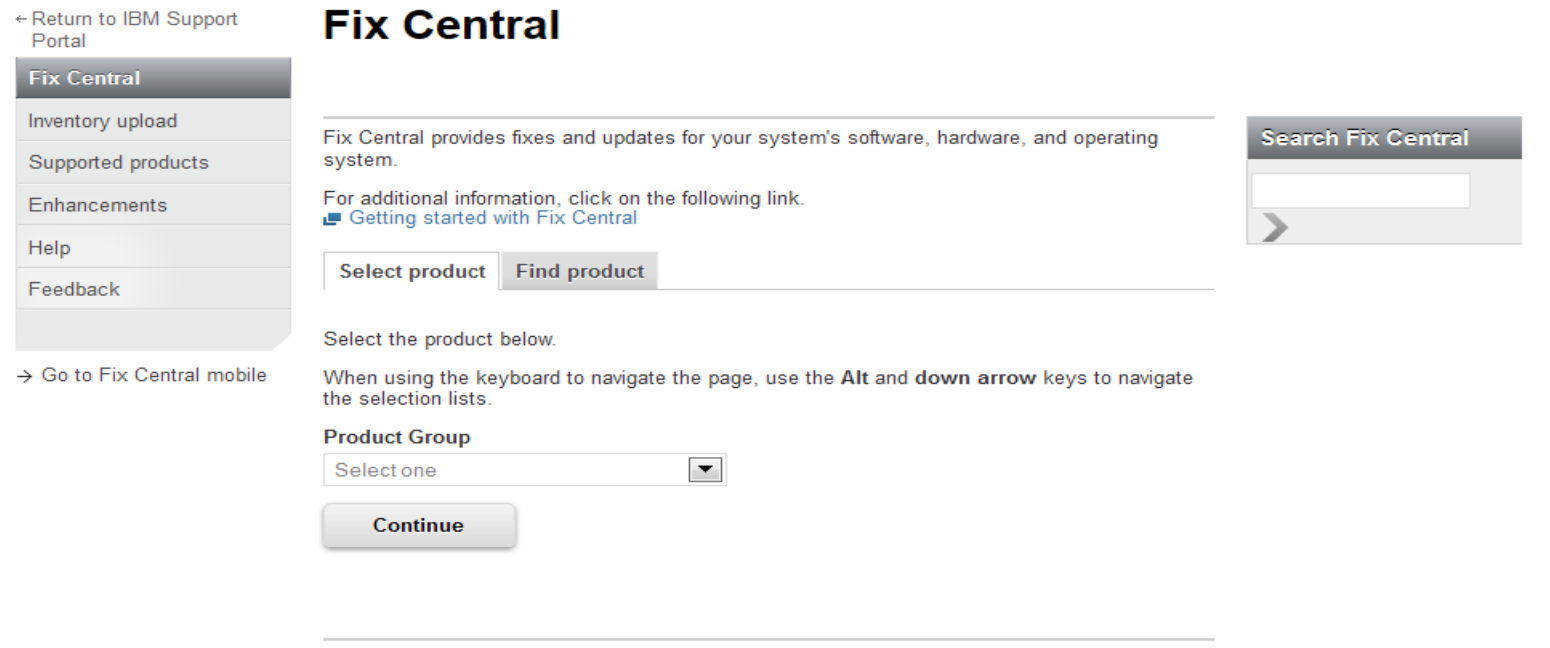

As of January 31, 2012, each IBM client accessing Fix Central (whether through their employees or other authorized representatives) is required to have an individual IBM ID to download fixes (some exemptions may apply). The registration is quick and simple and will provide users with a customized experience to better serve their needs. Fix Central downloads are available only for IBM clients with hardware or software under warranty, maintenance contracts, or subscription and support. Software code, samples, updates and fixes being accessed on this website (collectively, the Code) are subject to the terms of the license agreements which govern the use of the associated Code.

#### http://www-933.ibm.com/support/fixcentral/

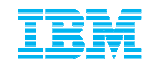

### **Support Portal**

# **Customizing the site, searching the Knowledge Base and signing up for 'Notifications'**

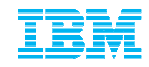

#### Support Portal: Customizing your online Experience (Demo and direct link) **www.ibm.com/software/analytics/support/**

**Business Analytics Support** 

**Finding Answers** 

**Support Programs** 

**Contacting Support** 

#### Getting support for your Business Analytics products

**Downloads** 

We created the IBM Support Portal to make your life easier.

Whether you use Business Analytics products from the IBM Cognos, IBM SPSS, IBM Clarity or IBM OpenPages families, you can configure the IBM Support Portal to provide just the information you need.

Within this microsite, we provide some quidance on

- · finding answers
- · downloading software, fixes and product documentation
- · choosing your support programs
- · contacting support.

We also offer a number of videos to help you get the most out of the IBM Support Portal. Watch more IBM support videos.

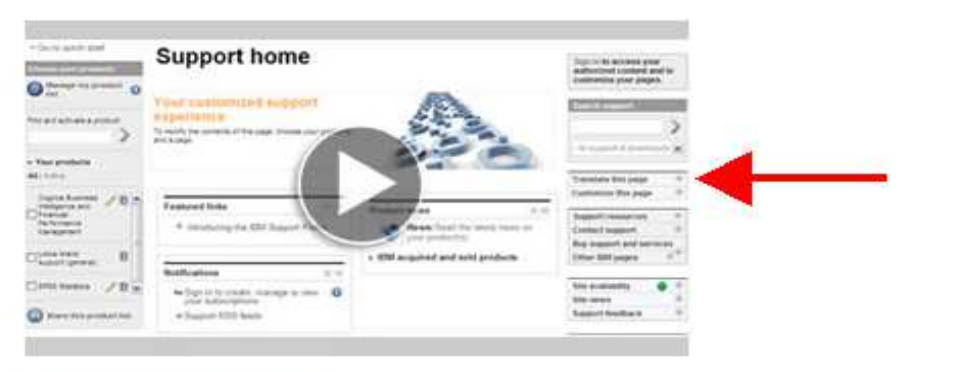

View an instructional video on how Business Analytics customers can benefit from the IBM Support Portal.

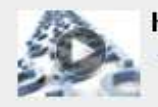

How to do everything on IBM.com Watch this video to learn how to do common support tasks on IBM.com

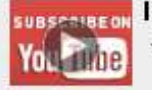

**IBM Support on YouTube** → Watch helpful IBM Support videos and tutorials on YouTube

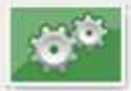

#### **Support Portal**

→ Visit the IBM.com Technical Support Portal

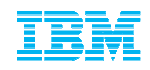

#### Support Portal home **www.ibm.com/support support.ibm.com**? **Support home Service requests & PMRs Downloads** Troubleshoot Plan & install **Documentation Communities** ← Go to quick start **Support home** Sian in **Choose a product** To access your authorized content and to customize Find a product O your pages. **Support shortcuts** Search support and Quick find:  $-1$ downloads ⋗ Choose a product to display shortcut links in this module. View content for All support & downloads product(s) **Featured links**  $\overline{\mathcal{F}}$ **Product news** 医目 None selected **Translate this page**  $\pm$  $\rightarrow$  Introducing the IBM Support Portal News: Read the latest news on your product(s)  $\vee$  Share this product list  $\pm$ Support resources  $\rightarrow$  Support registrations  $\pm$ I IBM acquired and sold products Contact support → Go to IBM Support mobile  $\overline{+}$ **Buy support and**

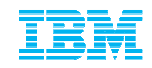

#### Or just navigate there from the ibm.com homepage

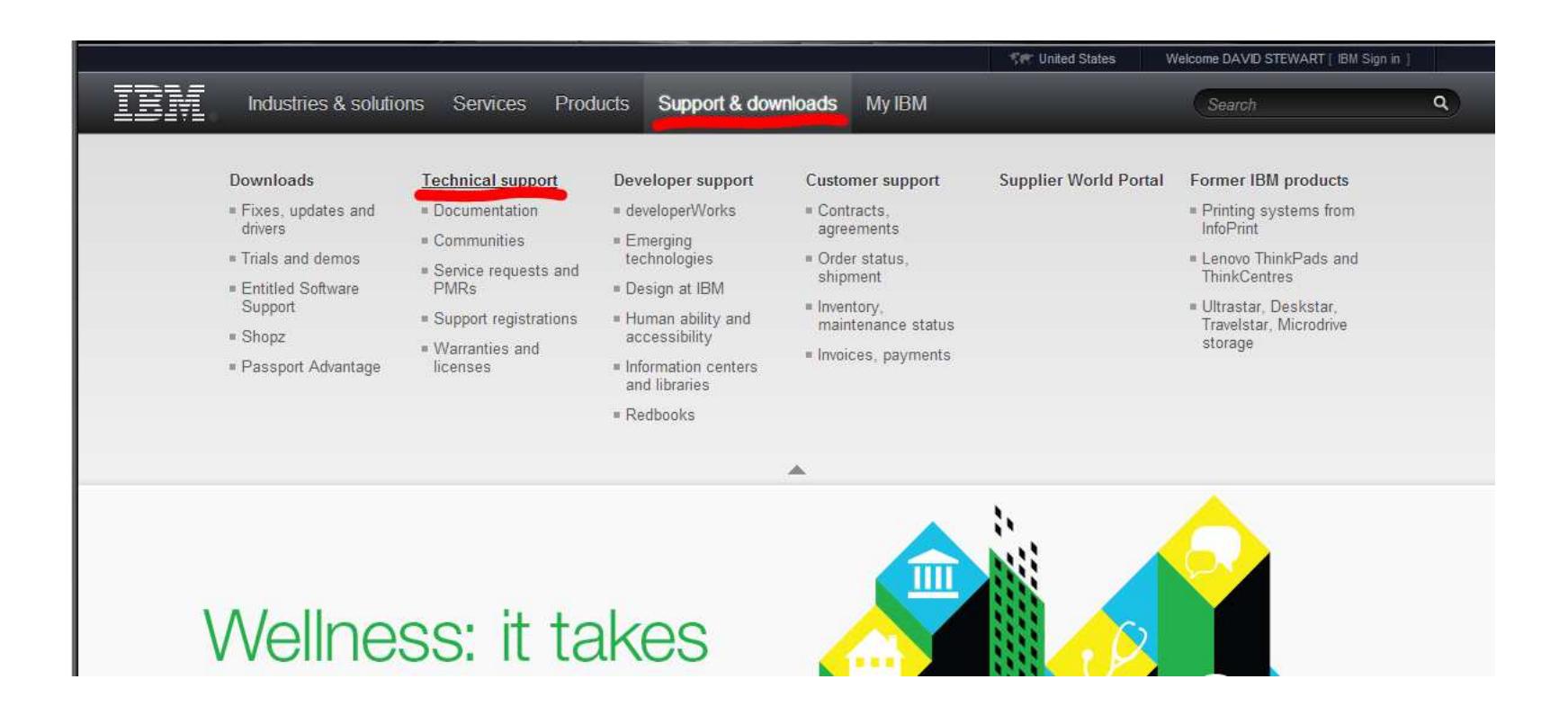

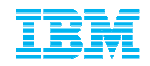

#### Support Portal: add products you are interested in to maximize its functionality

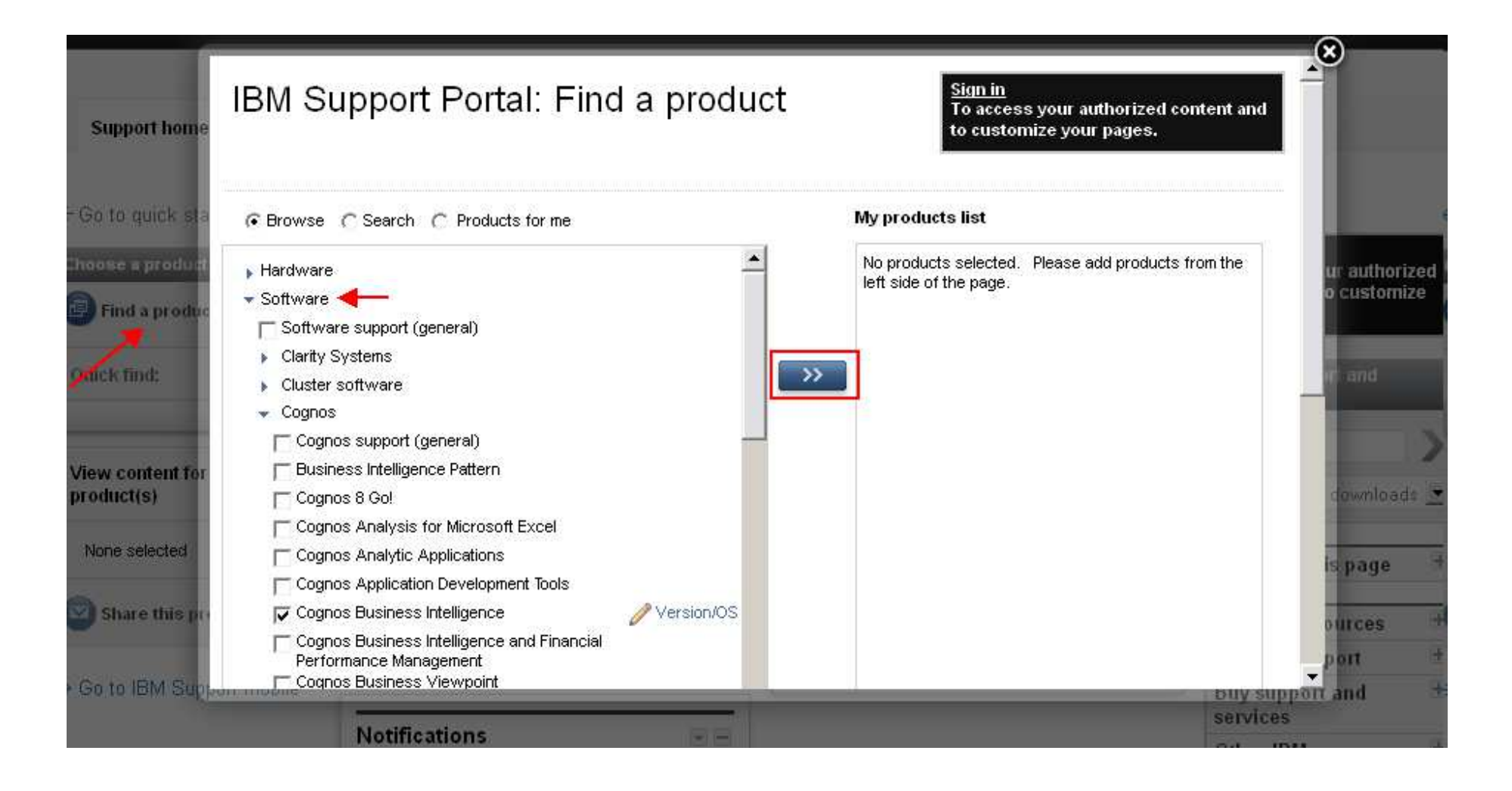

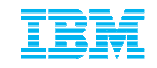

#### Now that products are loaded, you can now use the Knowledge Base more effectively and all featured content reflects the products selected.

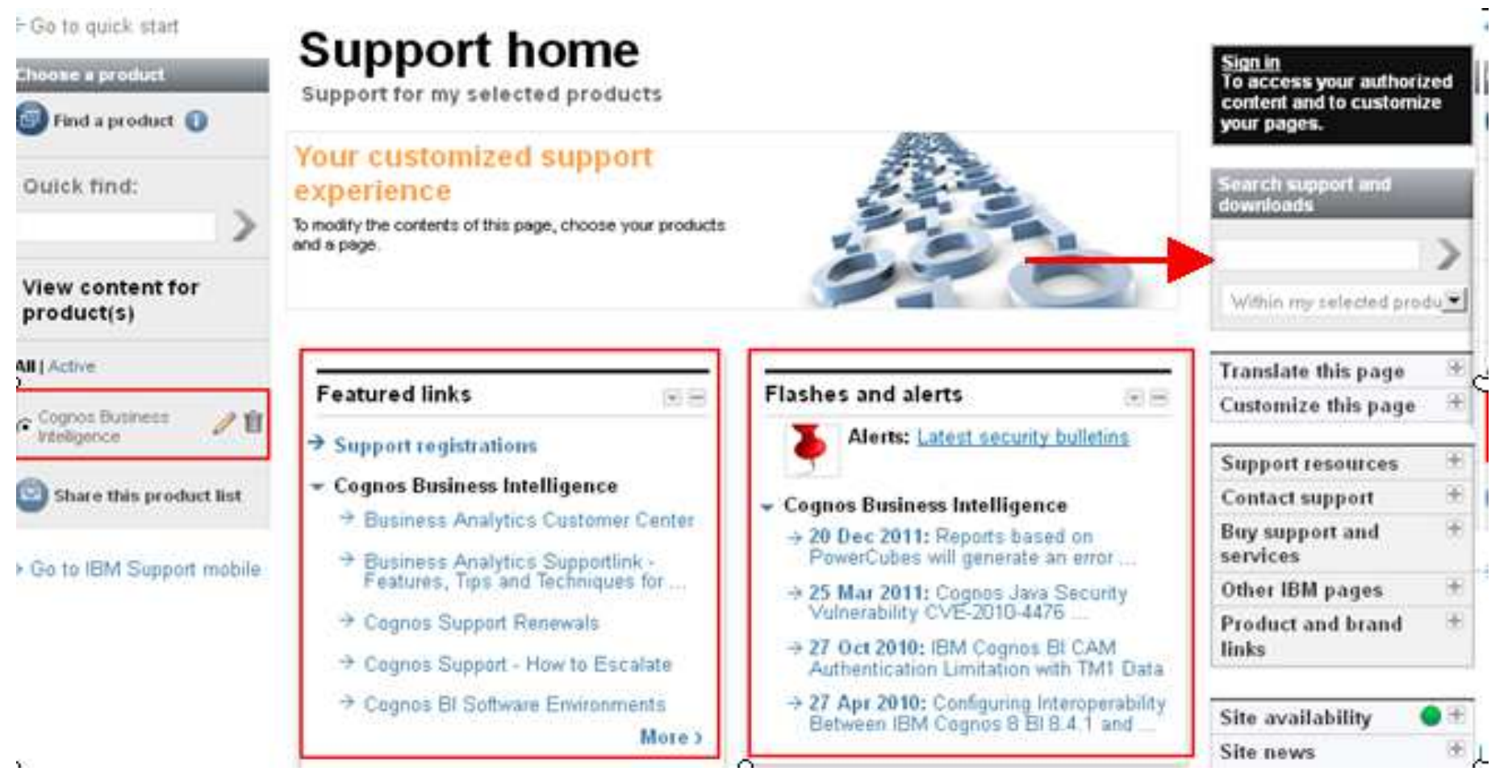

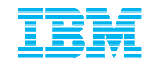

Content that is pushed into each of the portlets is based on the product(s) configured and enabled at any one time in Support Portal. A search executed within SP has only those same product(s) in scope, so users will never see irrelevant results.

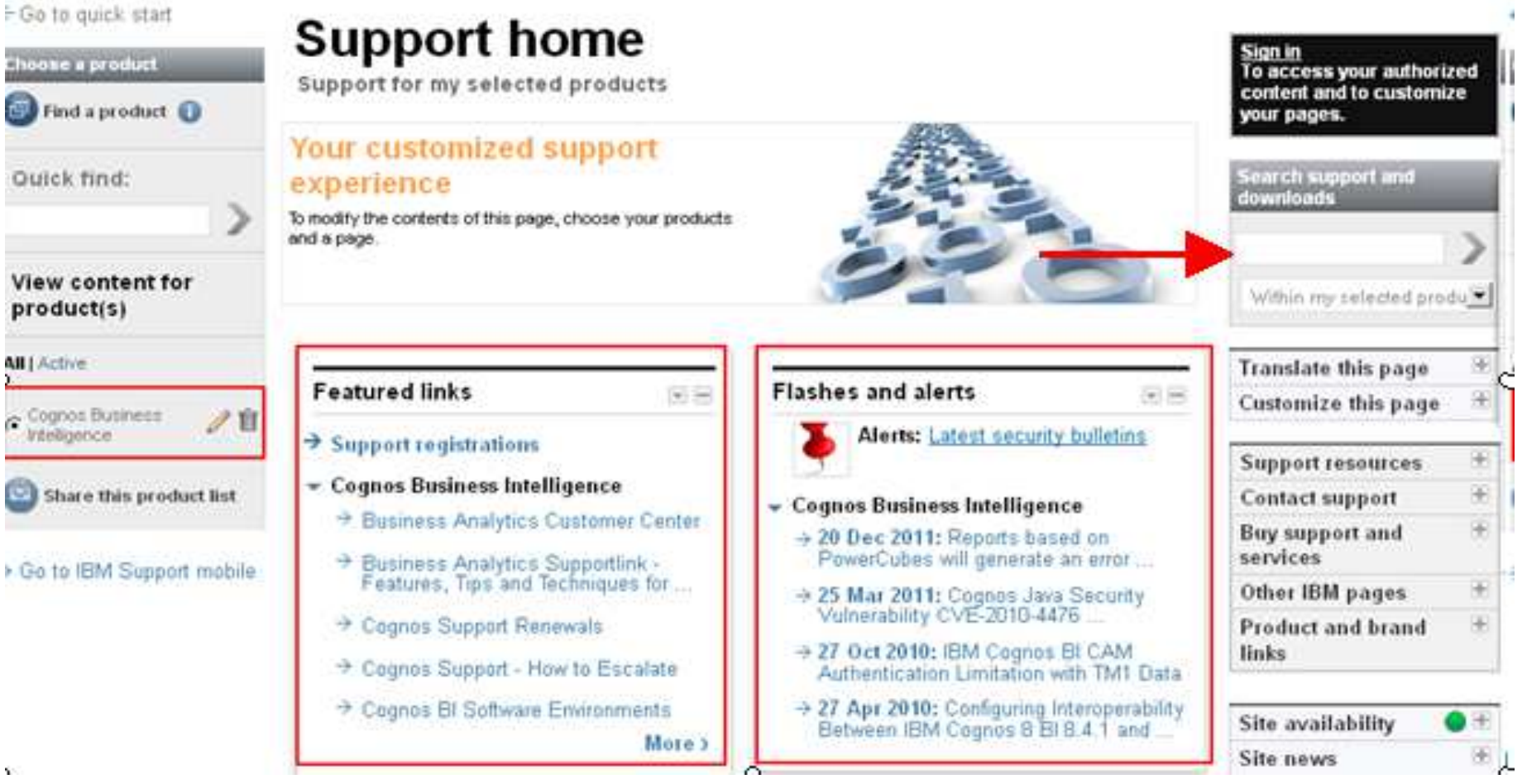

© 2013 IBM Corporation

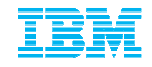

The scope of the search being limited to only the product(s) of interest is one of the biggest advantages of searching within Support Portal as opposed to the ibm.com masthead search, or Google etc.

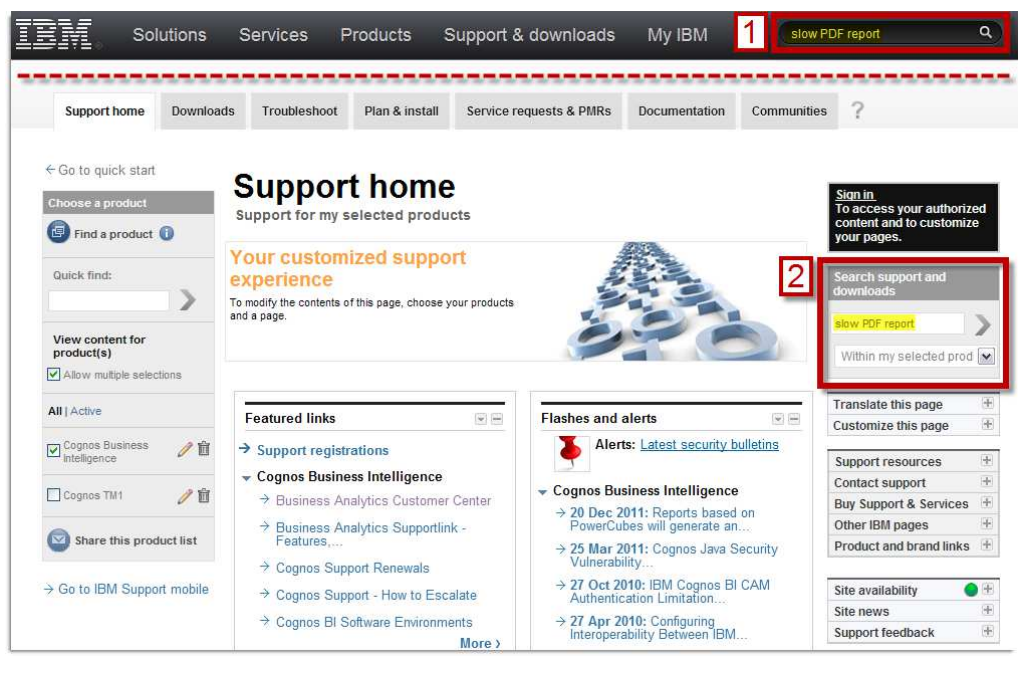

ibm Cognos slow PDF report × Search About 72,300 results (0.22 seconds) Advanced search The masthead search (#1) appears on most ibm.com pages. As a result, the scope of any search is all of IBM and its 4,000 products and millions of related pages.

Support Portal searches are limited in scope to the product(s) that are configured and enabled (or checked).

An external search with Google etc. has no scope boundaries and will return MANY results.

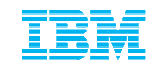

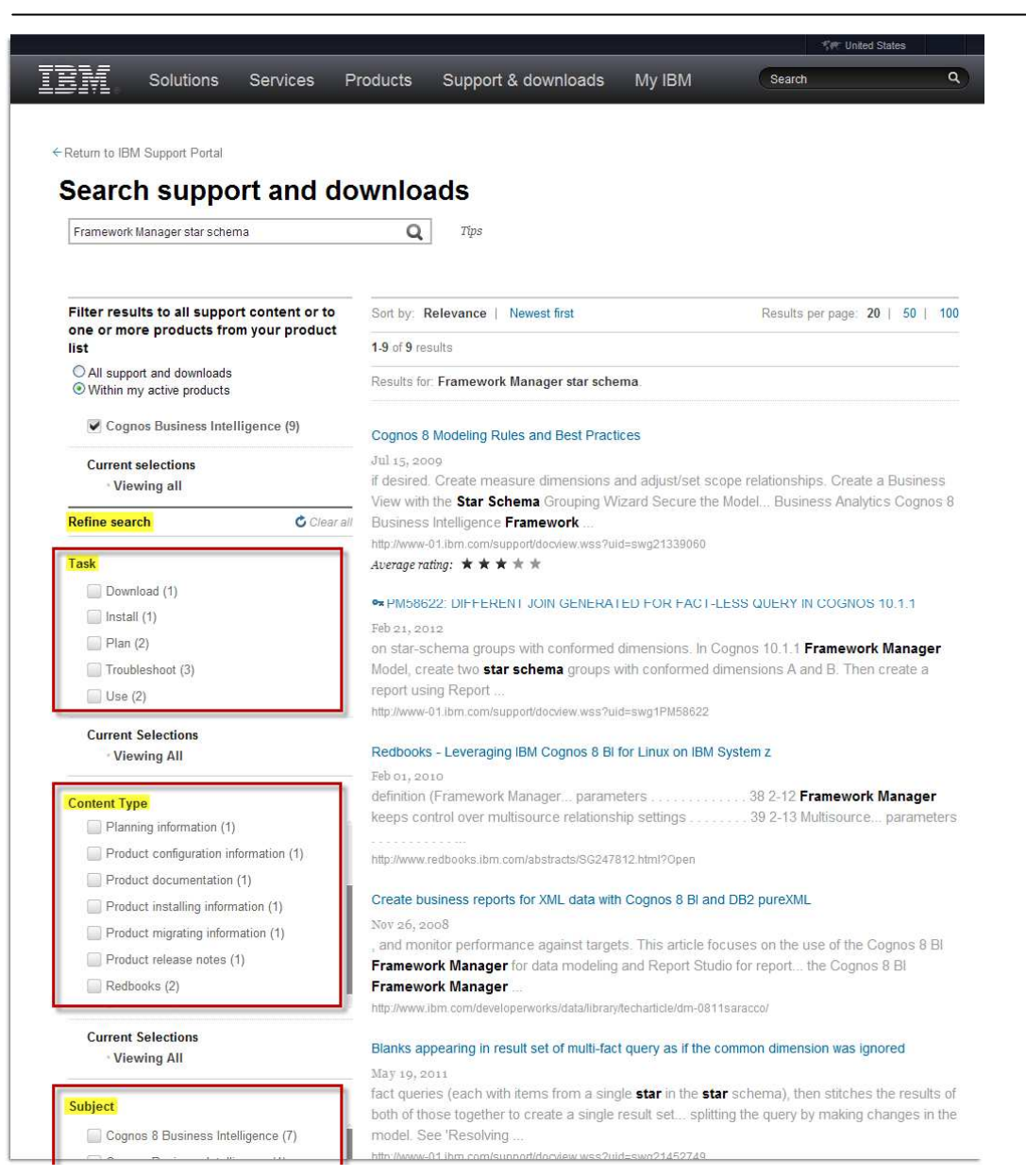

When using the IBM Support Portal to search for product knowledge, you have the ability to either refine your search query, or filter the results based on:

- **Product**
- functional **Task**
- **Content Type**
- related products (**Subject**)

For the first time ever, you are able to focus a search on multiple products (assuming they have been added to your Support Portal product list).

This could be very helpful when troubleshooting, for example, an issue that spans Series 7 and Cognos Business Intelligence, or an issue involving both Cognos BI and DB2 or Websphere even.

The masthead search has all of IBM as its scope which means that searching with generic keywords is far less effective than searching on error codes or exact strings/messages.

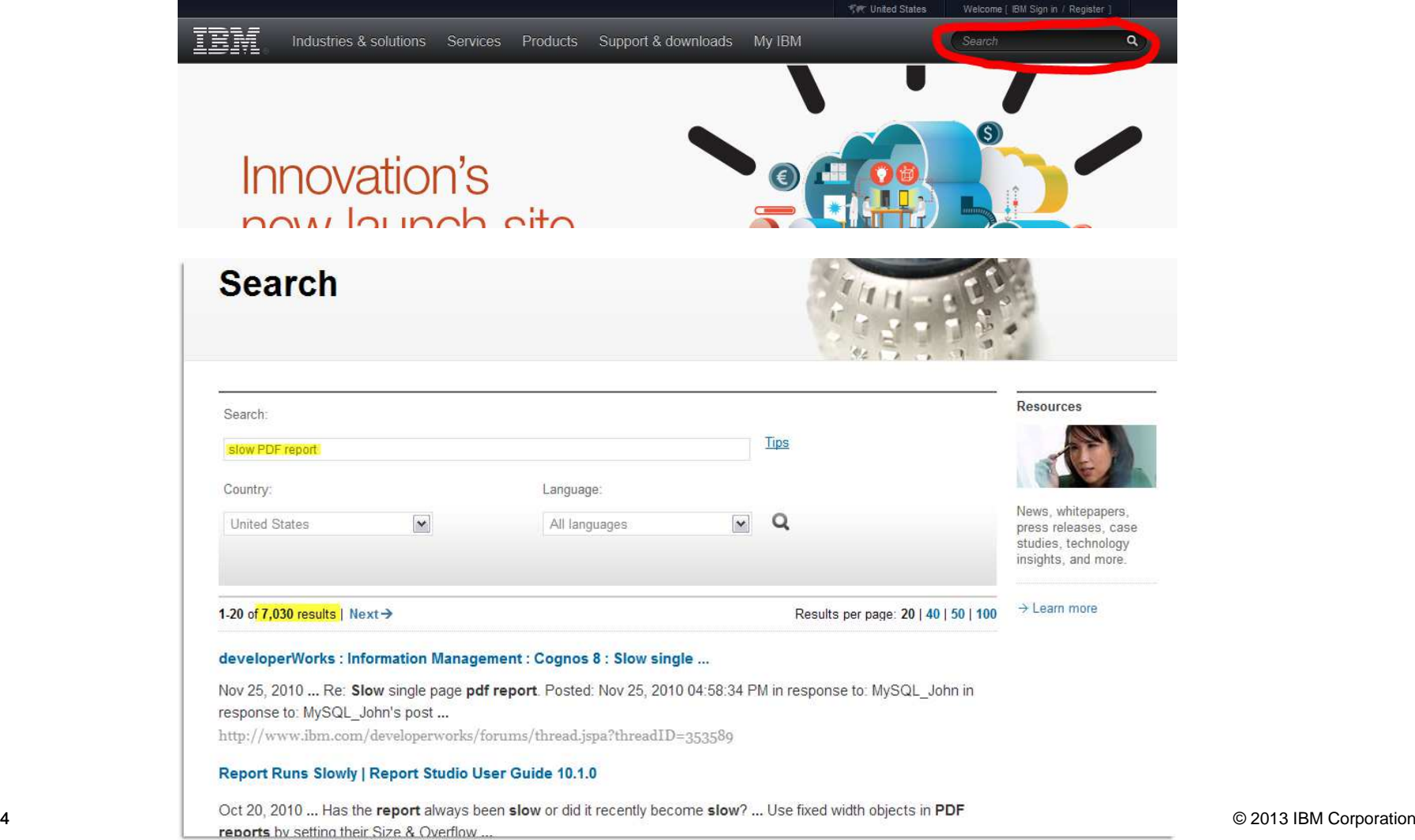

#### For those who insist on using Google, a **site filter** is highly recommended in limiting the otherwise unlimited scope in effect

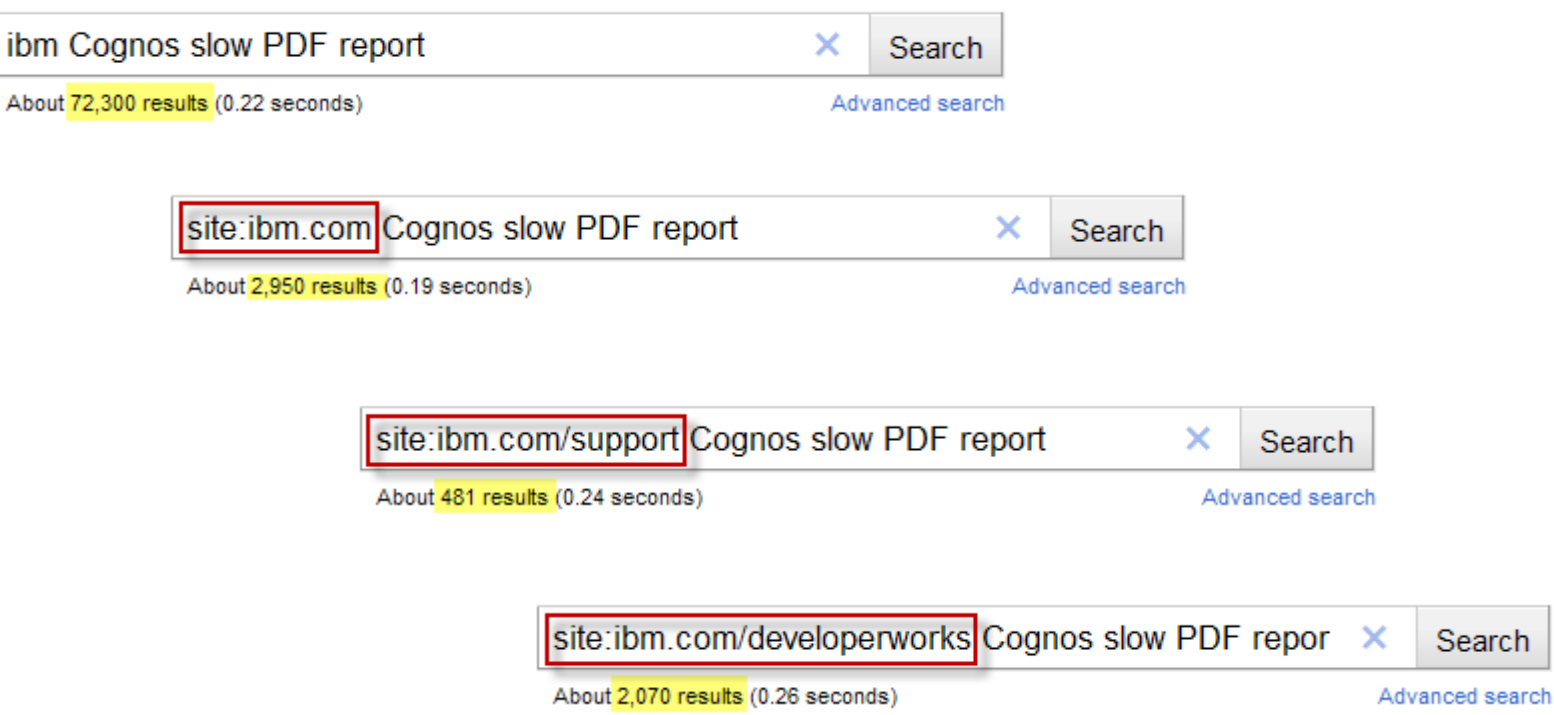

ibm

Notifications: Staying current with product updates and information by Registering for Notifications !!

#### \* From the main body of Support Portal

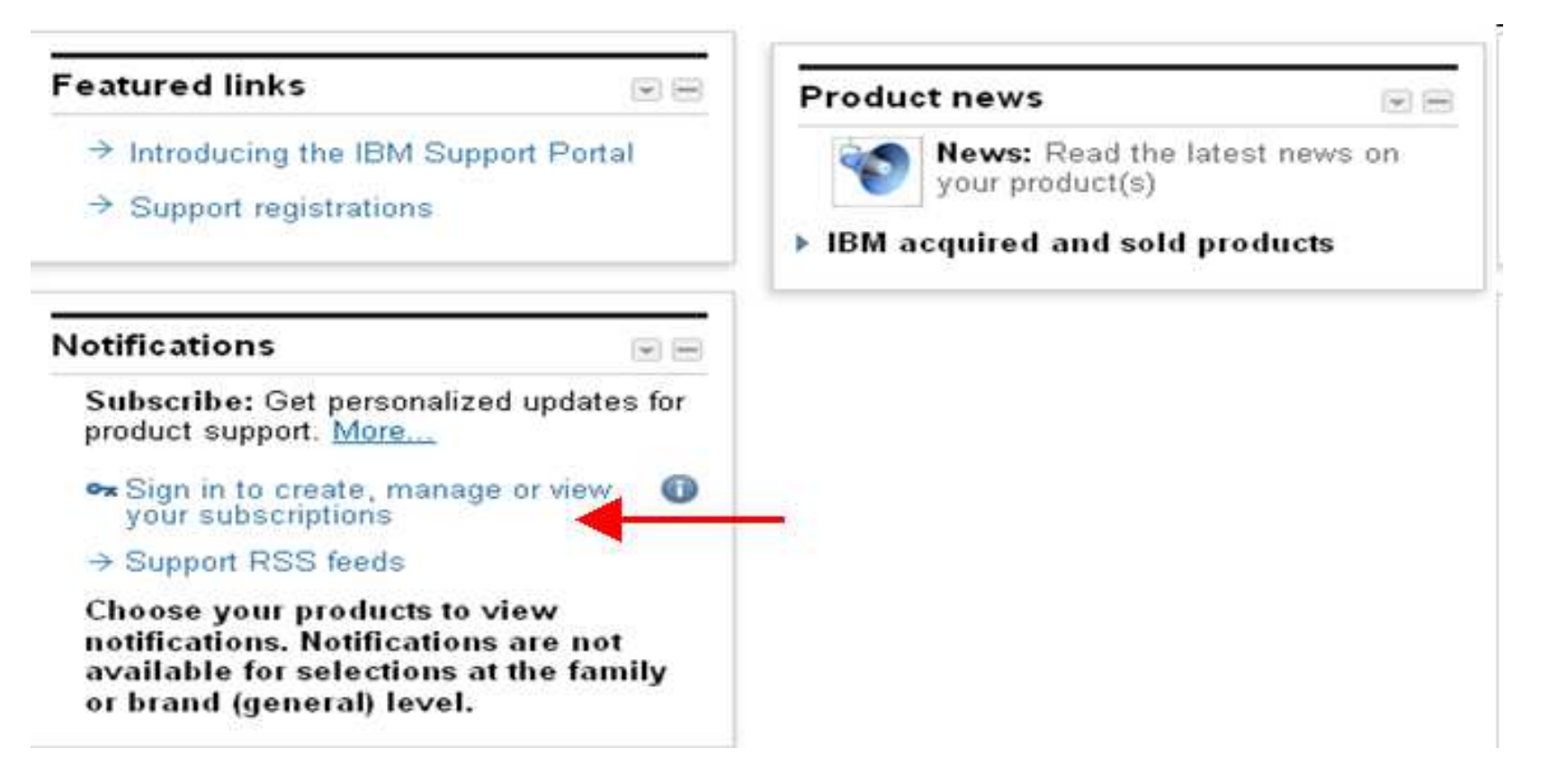

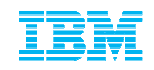

# Notifications:

Customize products, content and frequency of communication from IBM

○ plain text e-mail ⊙ html e-mail

delivery via syndication feed (RSS, Atom)

delivery to this folder

what's this?

 $\blacktriangledown$ 

 $\Box$ 

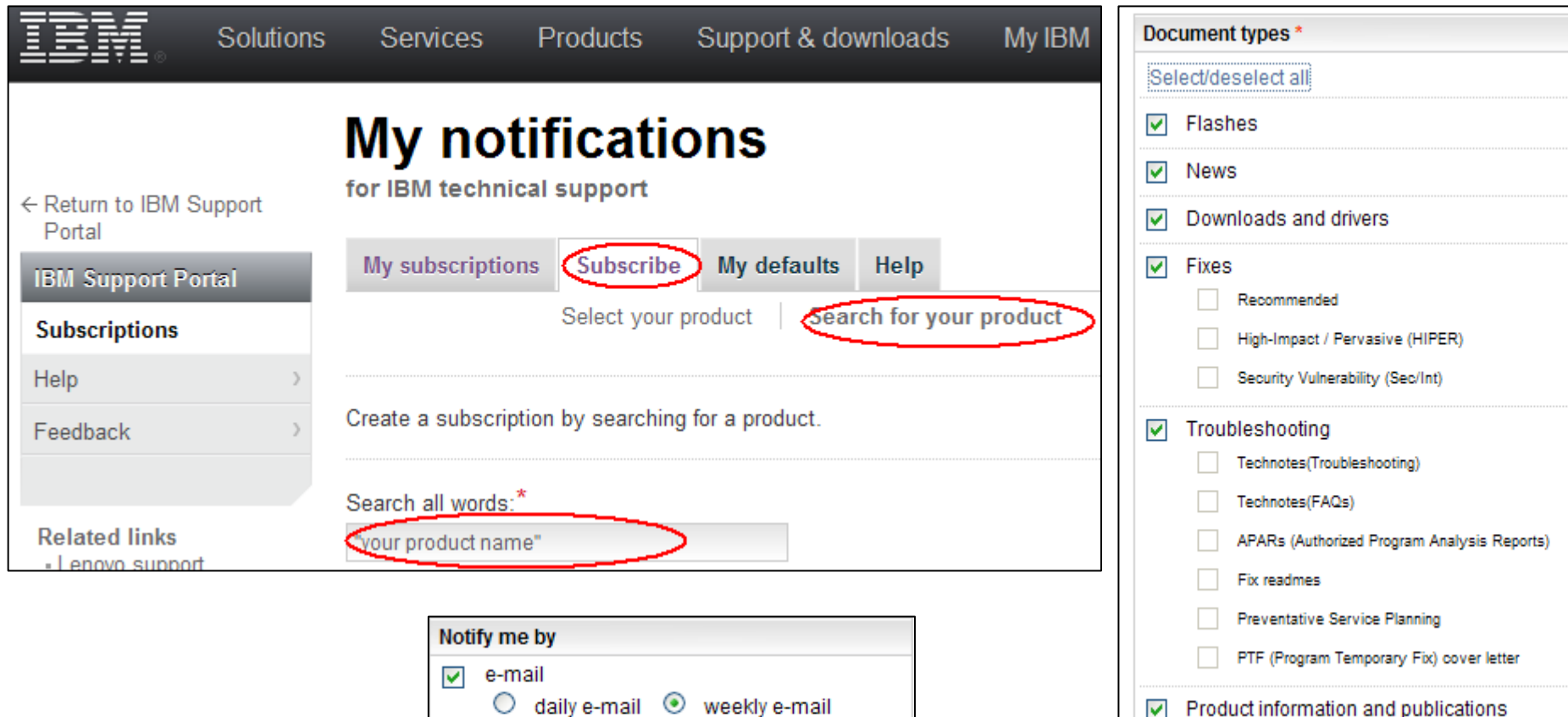

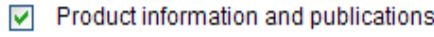

 $\vee$  Webcasts

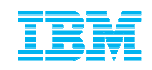

## IBM Subscription Services - eNewsletters

- Given the amount of unsolicited email you may be receiving, we don't want to add to that deluge and risk important information being missed, or worse being blocked by your spam filters
- $\textcolor{red}{\bullet}$  IBM does not send out individually addressed notifications about new releases or older releases reaching end of service.
- The previous slide describes how you can stay informed about support related information we encourage all customers to also register for IBM Subscription Services to receive eNewsletters related to their specific interests (for example: notifications about new releases or older releases reaching end of service)
- Register your WebID here <u>https://www-148.ibm.com/bin/subscriptions/welcome.cgi</u>
- Sign Up here <u>https://www-148.ibm.com/bin/subscriptions/welcome.cgi</u>

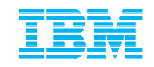

Online Support Services

### **The online Service Request Tool**

#### **\*Creating Support Requests online and by phone.**

## • **Requesting access and site functionality**

**https://www.ibm.com/support/servicerequest/Home.action?lnk=msdTS-srap-usen**

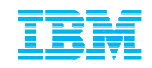

## For Your Information

Your previously logged incidents with Star Analytics Support will not be available for your access. IBM will keep a repository of closed incidents but we are not able to make those available online. Only "open" incidents as of June 17, 2013 will be seen via the online Service Request Tool.

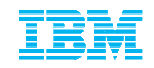

## How do I create a Support Request ?

#### **You have two avenues for Support at IBM**

1. Create a request via the Online Service Request Tool

Take ownership of the PMR process and provide the problem information we need to solve your issue faster!!

2. Call your Local Support Centre and a Call Receive Agent will log the case on your behalf. Your Local Support Centre can be determined by navigating to **www.ibm.com/planetwide**

**For North America that number is 1-800-426-7378**

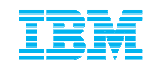

## Requesting Access to SR ToolSR Assistance Page https://www.ibm.com/support/servicerequest/help/srHelp.action

#### **\* SIMPLIFIED \***

- **Registering with SR**
- Access SR at <u>http://www.ibm.com/support/servicerequest</u>/
- Enter your IBM login ID and password. If you do not have a login ID, click the "Register Now" link located just above the login box to create your login/password.
- Step 1 Request access Enter your IBM customer number, select the country/region, and click Submit
- Step 2 Verify email address Click the Send verification email button. This will send you an email with a registration code.
- Step 3 Enter the registration code that was sent to you into the Registration code field and click Submit.
- Step 4 Registration success Click Return back to my agreements to see the status of your access request

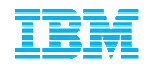

# Requesting Access to SR Tool

\* Not Registered Sign In<br>https://www.ibm.com/xsrAuth/authenticate?ok\_url=https%3A%2F%2Fwww-946.ibm.com%2Fsupport%2Fservicerequest%2FHome.action

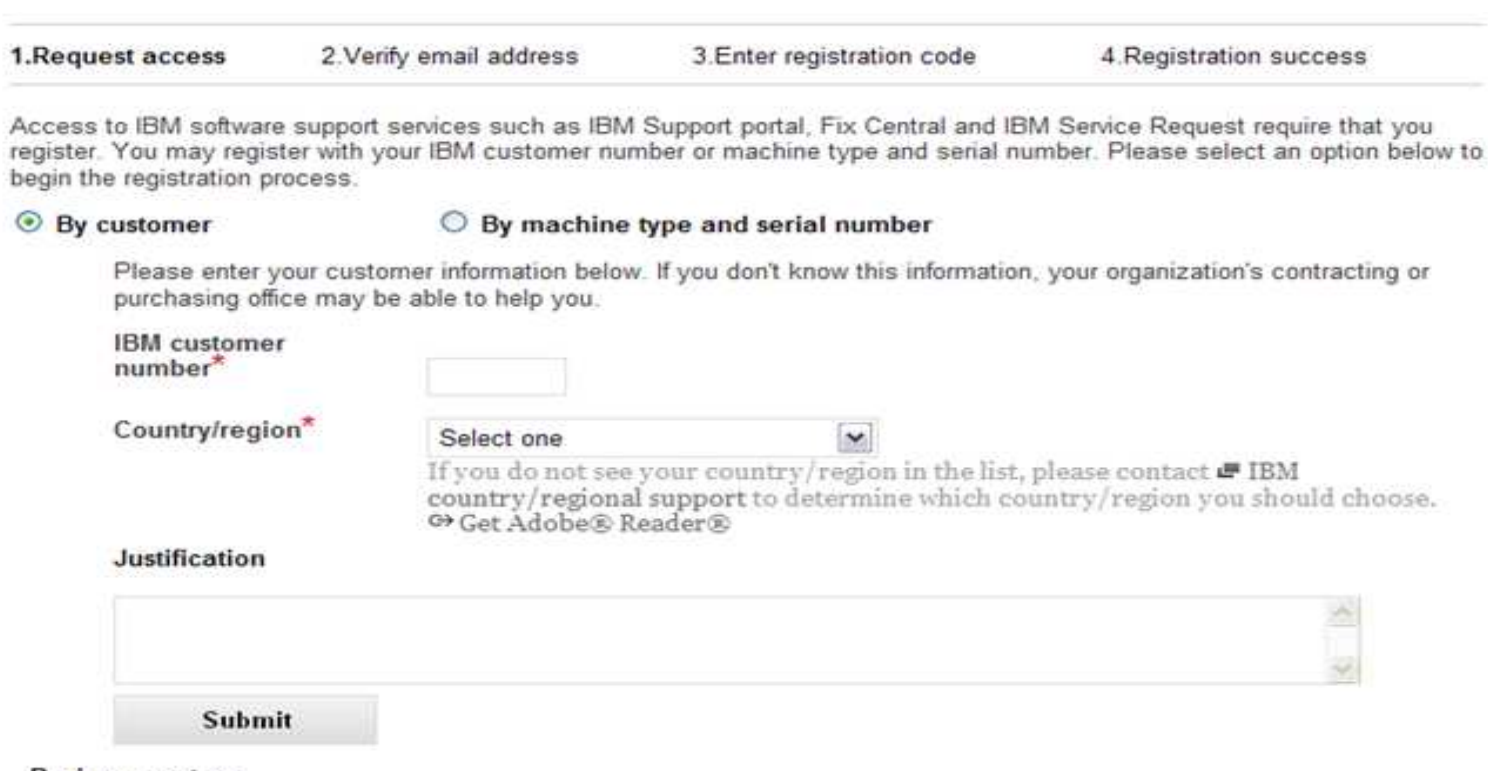

#### **Business partner**

₾ Click here to check business partner status

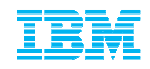

## Service Request: Self Nomination to an additional ICN

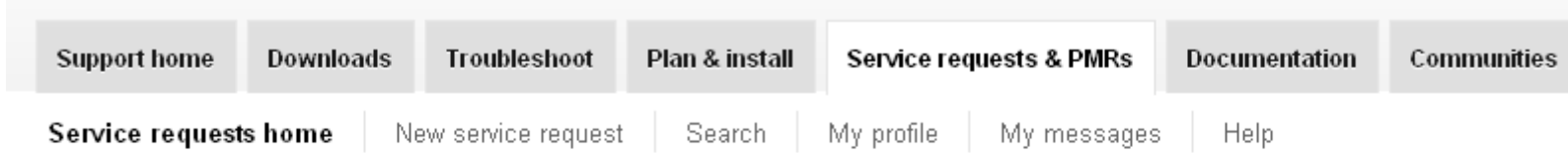

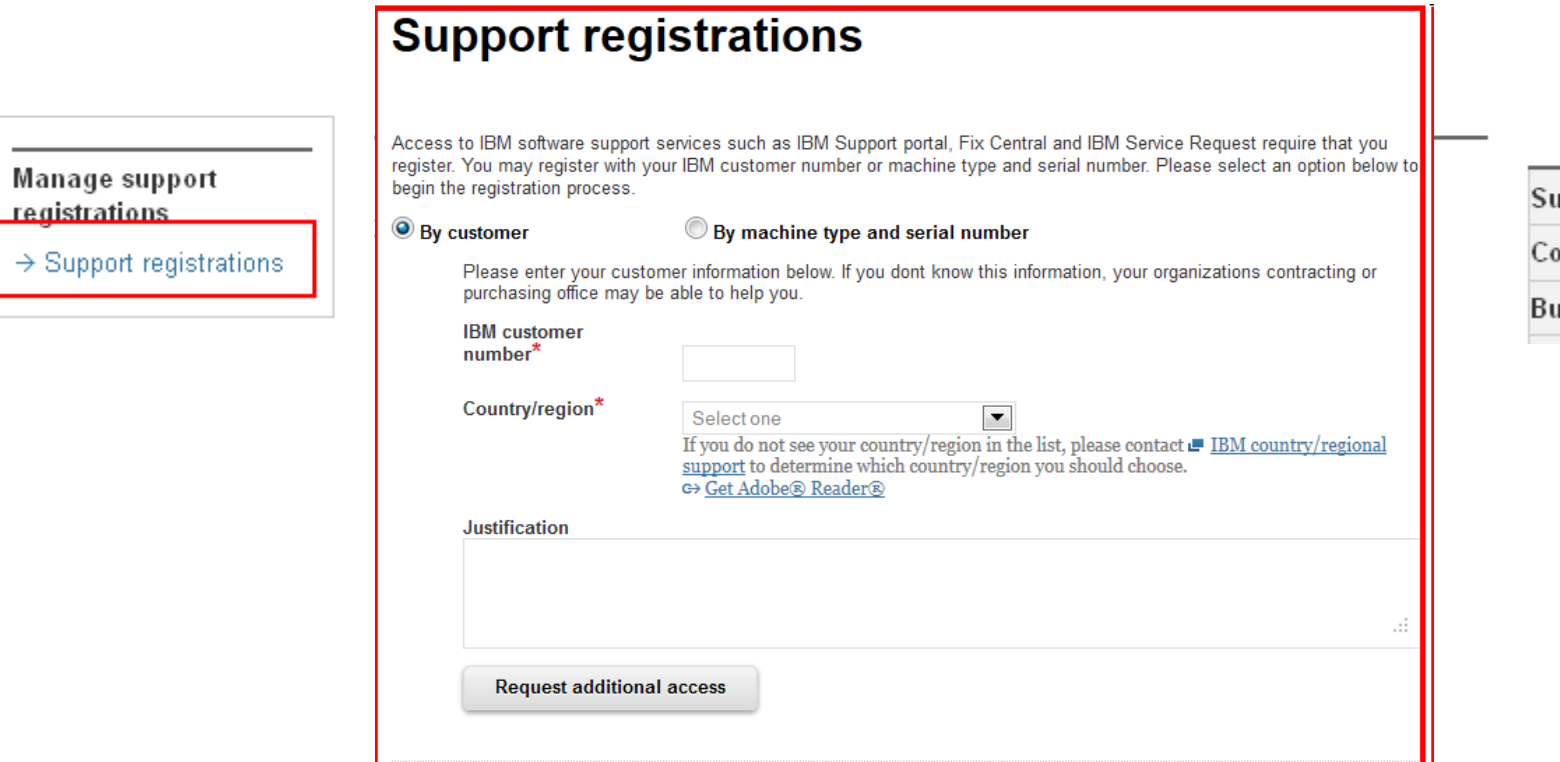

registrations

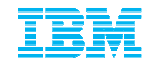

#### Service Request:Authorized User vs Site Technical Contact view

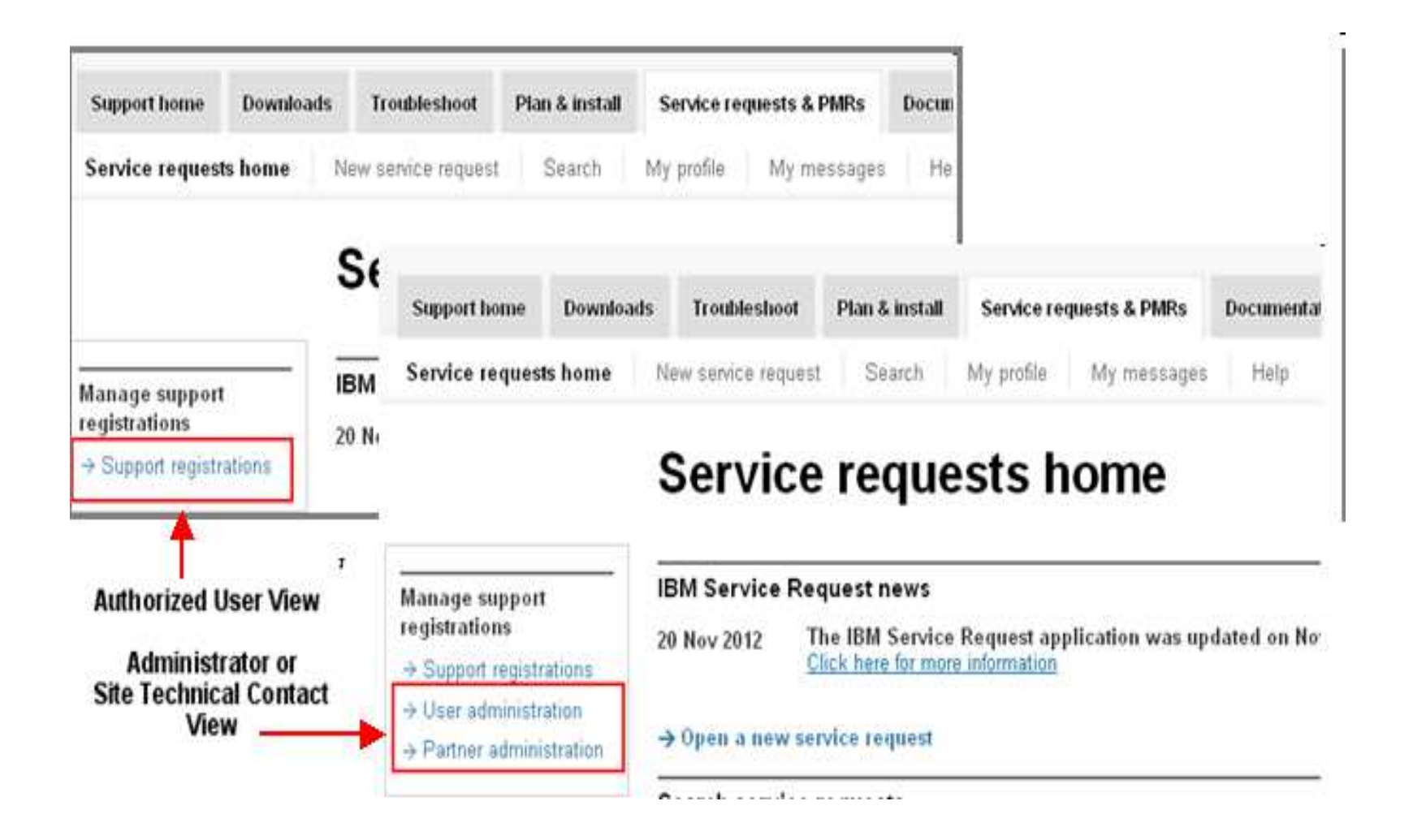

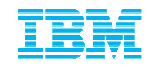

## Service Request: User Administration

← Return to Service Request

#### **Support registrations** Hear administration

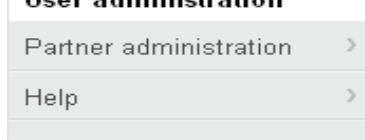

#### **User administration**

Add Update Copy

Auto approval

New requests

Choose search criteria and select "Show or update list below" to view your current list of relationships.

#### Search criteria

- $\cdot$   $\star$  Search criteria
	- C Show users across all my agreements
	- C Show users only on selected agreements

(Press the Ctrl or command key while selecting to choose multiple agreements)

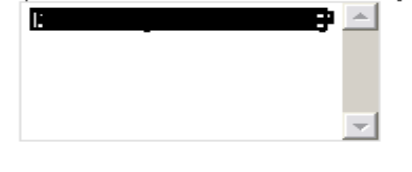

▶ Additional filter criteria  $\sim$ 

Show or update list below

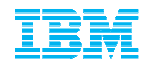

 $\mathbf{r}$ 

#### User Administration:Update existing user

The Show users only on selected agreements<br>(Press the Ctrl or command key while selecting to choose multiple agreements)

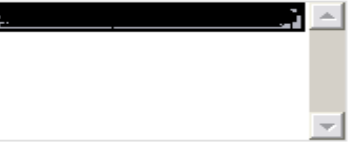

∗ ▶ Additional filter criteria

Show or update list below

#### # | A | B | C | D | E | E | G | H | I | J | K | L | M | N | O | P | R | S | I | U | V | W | Y | Z | E | AII

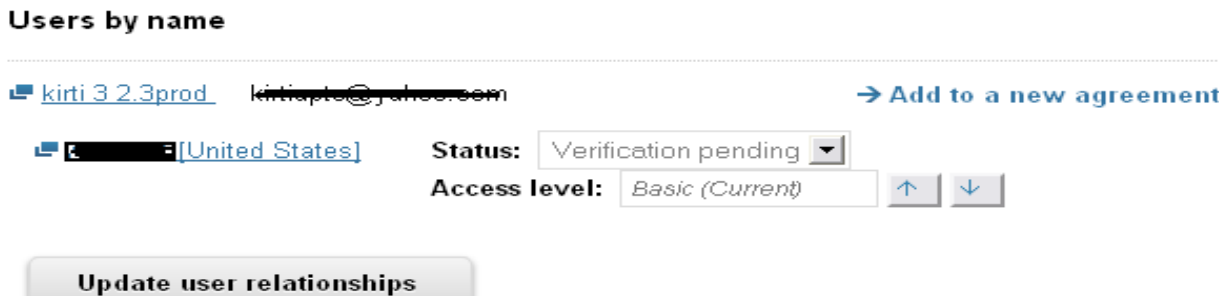

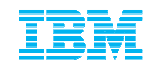

## User Administration: Add a new user

# Add an authorized user relationship.

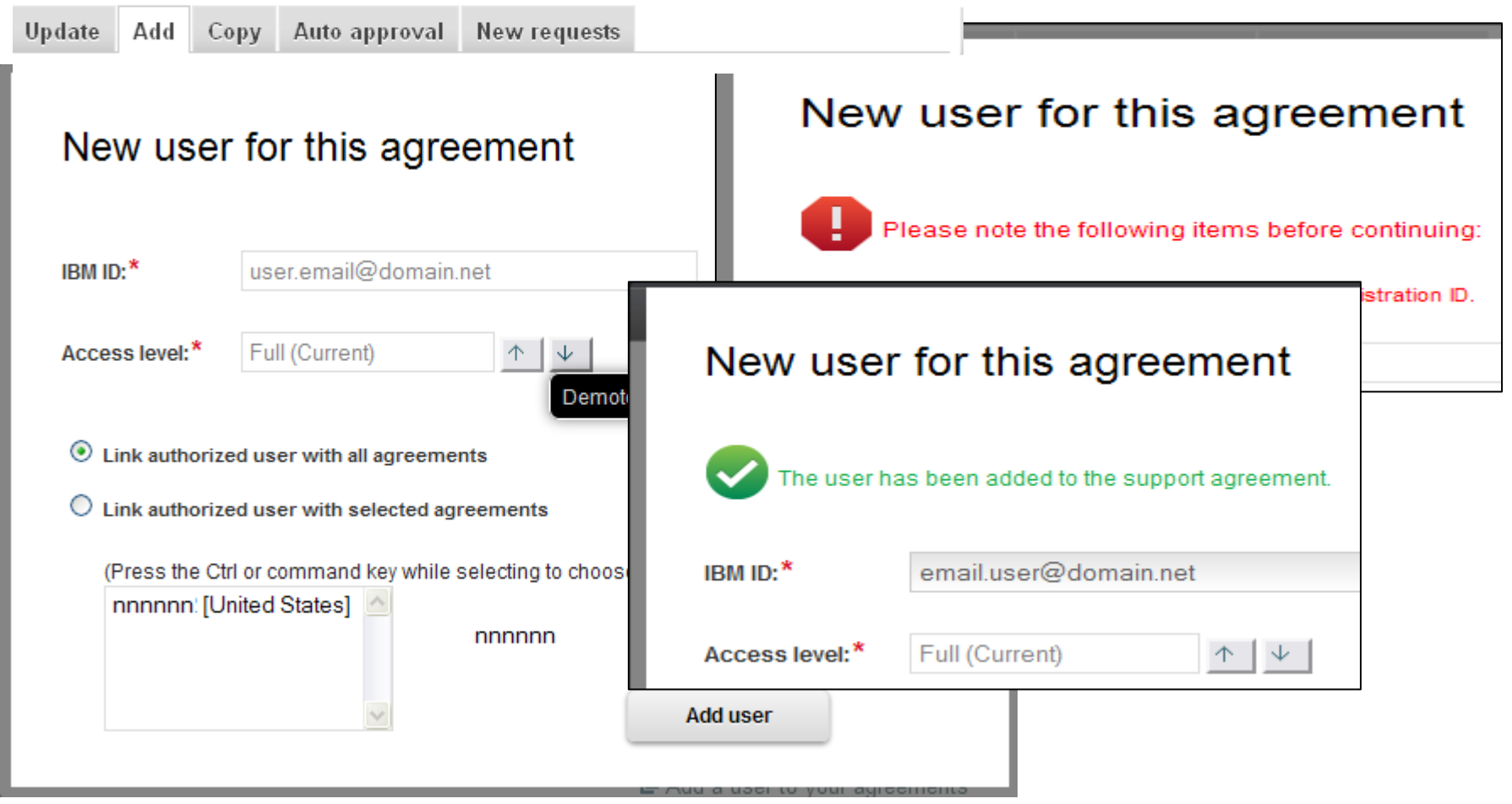

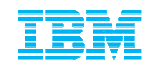

# Service Request Submission

https://www.ibm.com/support/servicerequest/help/srHelp.action

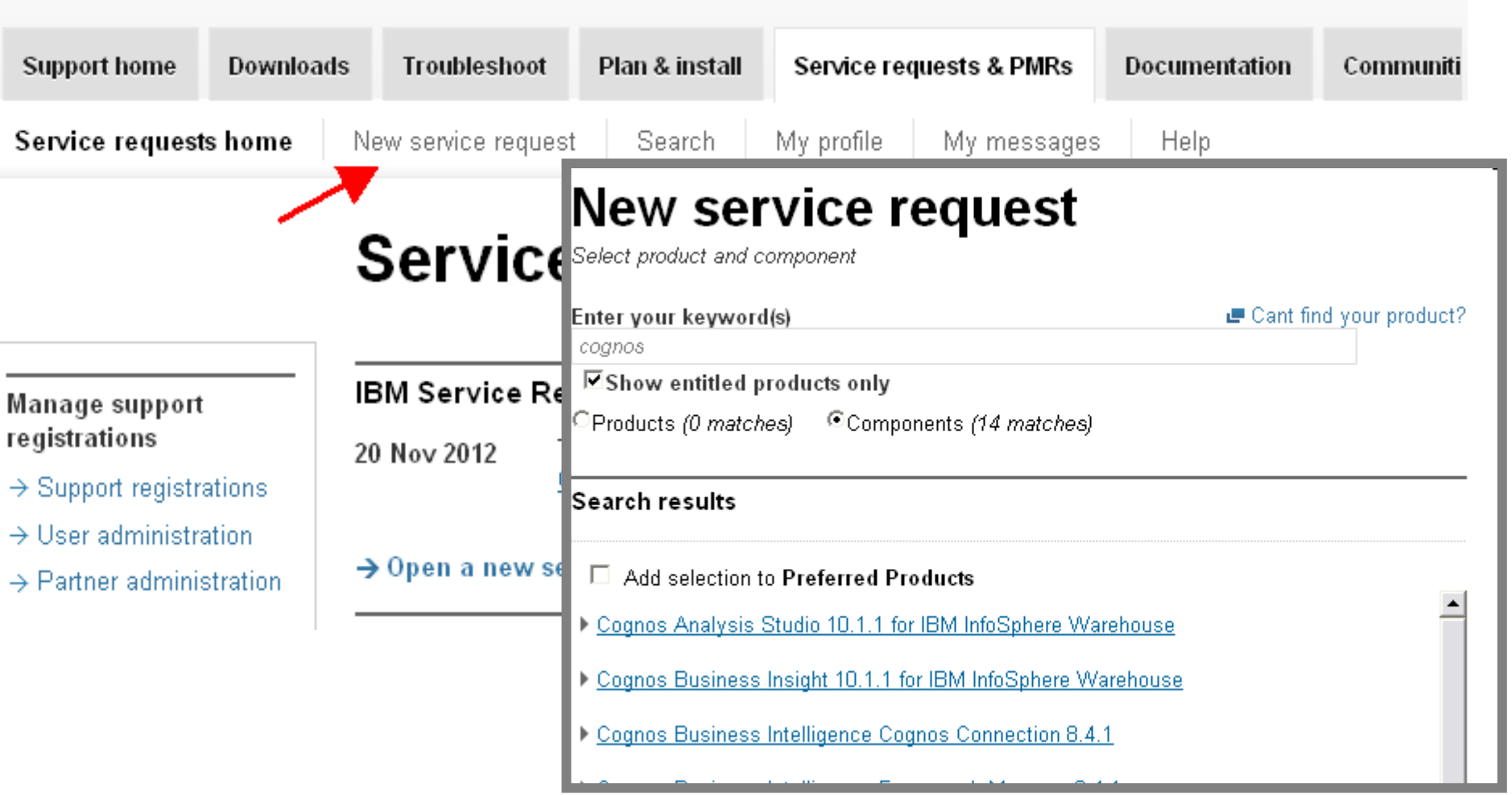

© 2013 IBM Corporation

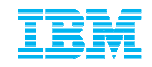

#### Service Request:Problem Description

## **New service request**

Complete problem description

#### Problem description

Please complete the problem description information below. The fields indicated by an asterisk  $\binom{8}{1}$  are required to complete this transaction; other fields are optional. If you do not want to provide us with the required information, please use the "Back" button on your browser to return to the previous page, or close the window or browser session that is displaying this page.

Before providing problem information and/or diagnostic attachments, please read and understand Exchanging diagnostic data with IBM.

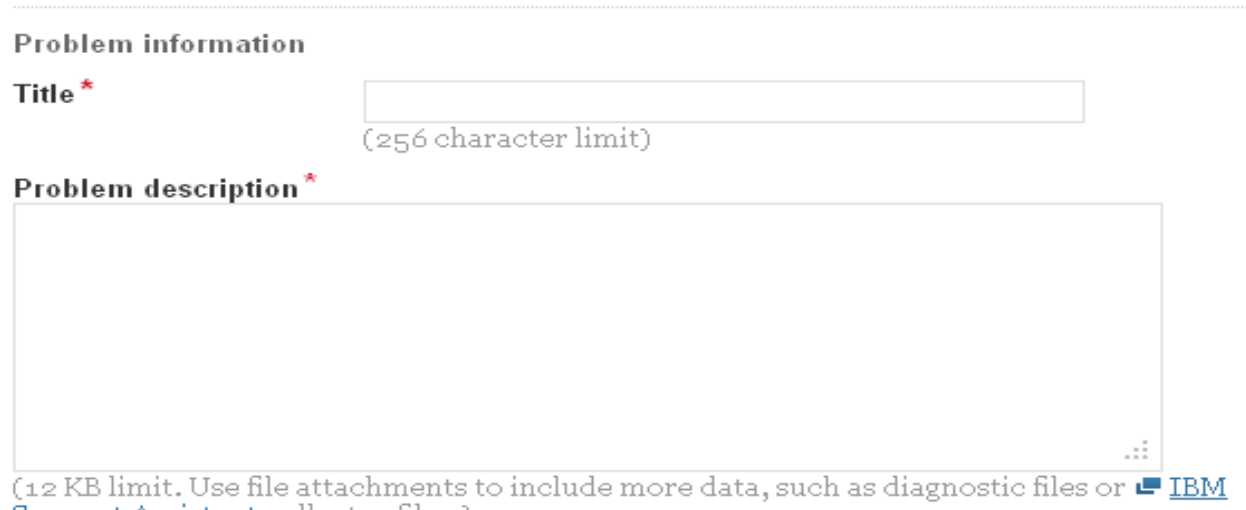

Support Assistant collector files.)

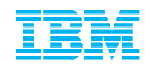

## Service Request: Severity, Business Impact, Files

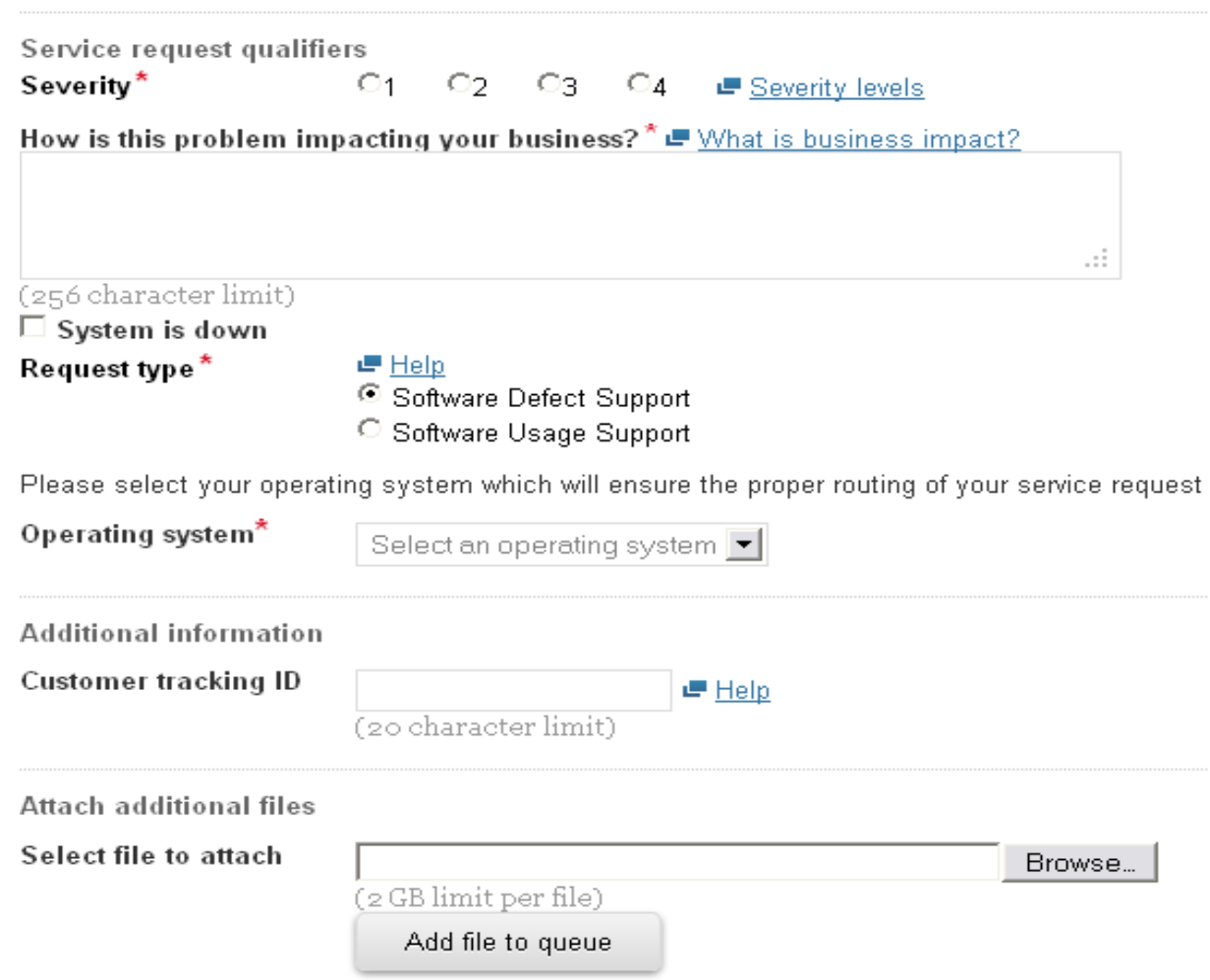

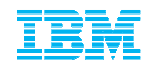

# Service Request: Summary, Submission Verification, ID Assigned

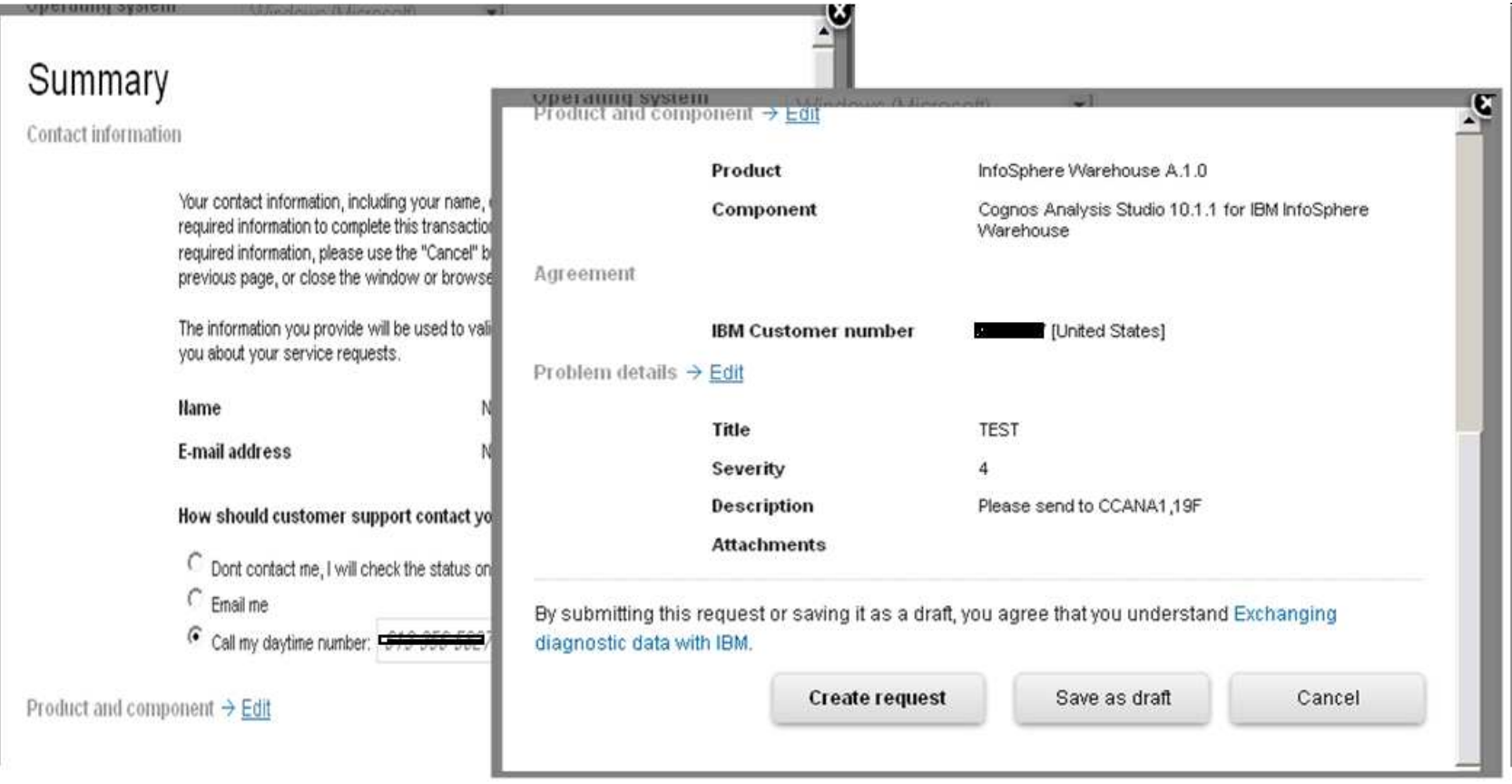

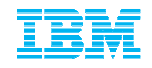

#### Service Request:Confirmation Page

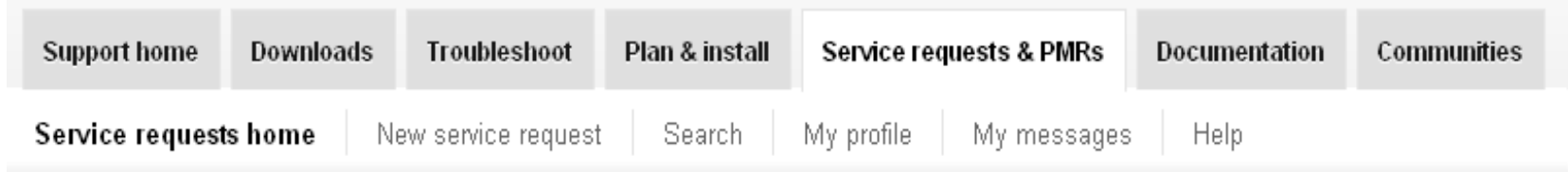

# **New service request**

Service request submitted

#### Success!

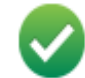

Your service request number is 38808 514 000.

- Customer support will call you at phone number: 613-356-5827-.

← Return to the IBM Service Request home page

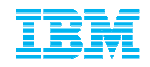

# Service Request: Search and view

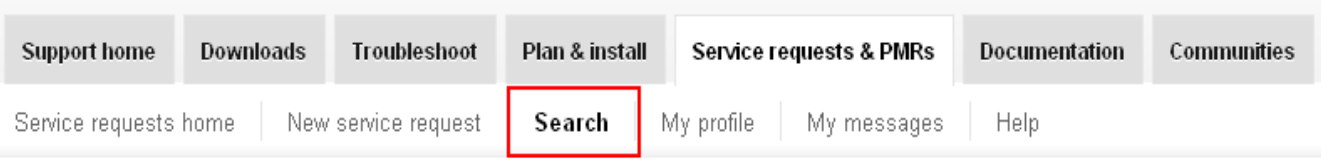

## **Search**

#### Filter list content

 $\circ$  Search my service requests submitted online only

#### <sup>6</sup> Search all service requests

#### $\Box$  Include archived service requests

Note: Searching the archive will take longer to return results. Please be patient.

#### **IBM Customer**

number\*

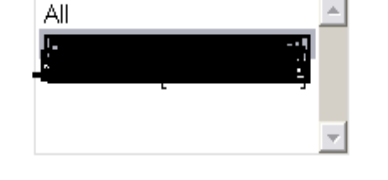

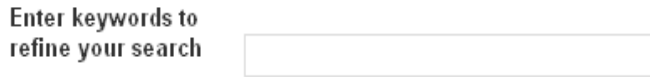

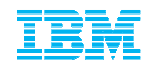

# Service Request: Search and view

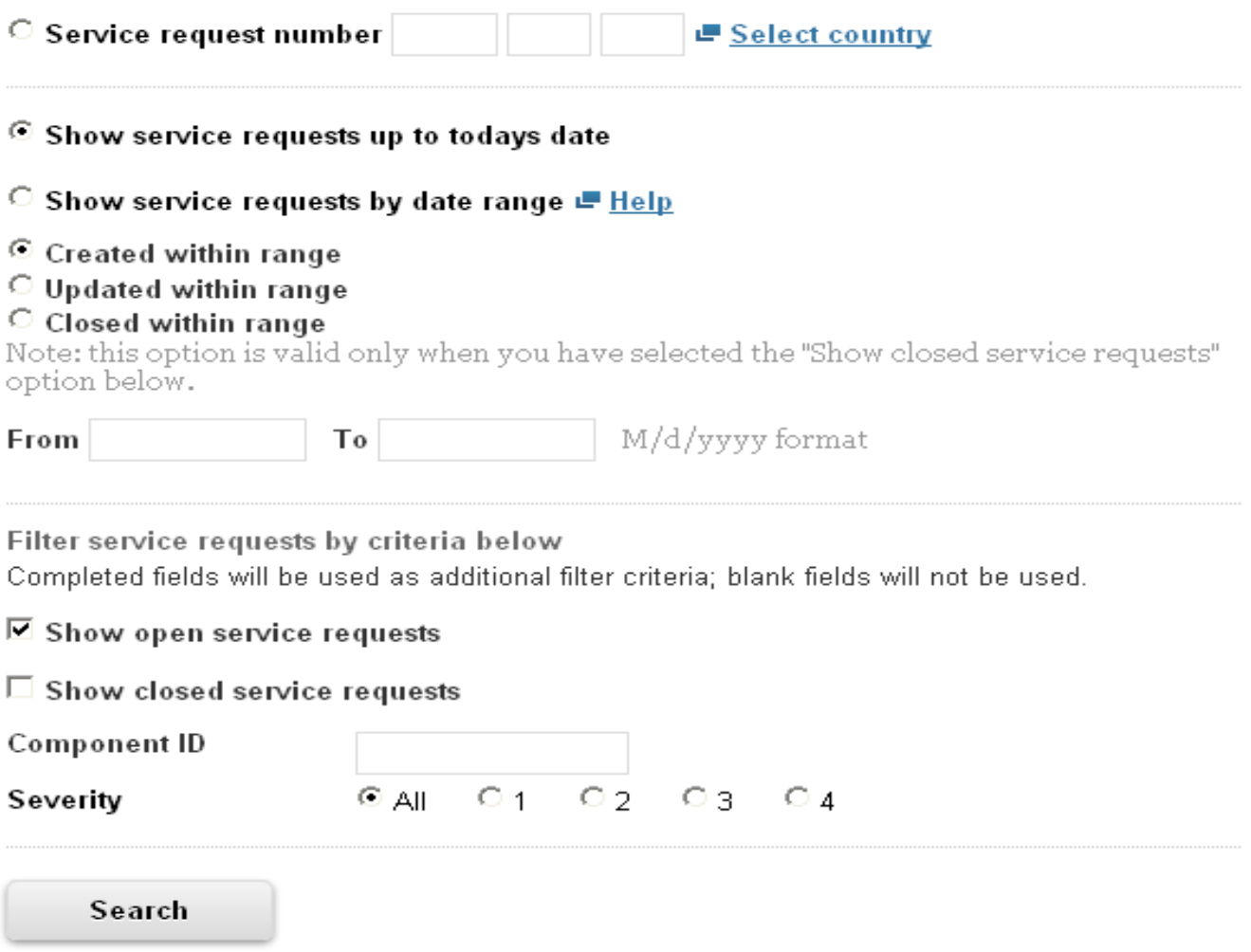

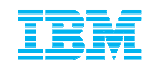

## Questions?

 $\textcolor{red}{\bullet}$  If you would like a copy of today's Client Experience Webinar please email the BA Client Care Team including the Subject Line: "Star Analytics Client Experience Webinar" and would be happy to send you a copy.

#### clientcare@ca.ibm.com

 Should you have any questions or are not receiving a response through other avenues, just know you can contact us at any time and someone will contact you during local business hours.

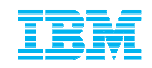

## Quick Link resources:

■ Star Analytics Customer Center

www.ibm.com/software/analytics/staranalytics/customercenter/support.html

Passport Advantage (eCustomer Care) Global listing

https://www.ibm.com/software/howtobuy/passportadvantage/paocustomer/docs/en\_US/ecare.html

 $\textcolor{red}{\bullet}$  IBM Electronic Support help page

www.ibm.com/support/electronicsupport/overview.html

■ IBM Business Analytics Twitter

https://twitter.com/basupp

 $\textcolor{red}{\bullet}$  IBM Business Analytics Support Blog

https://www.ibm.com/connections/blogs/basupportlink/?lang=en\_us

Online Service Request Tool helpdesk

ftp://public.dhe.ibm.com/software/websphere/techexchange/SRToolOverview.pdf

■ Support Technical Exchanges (series of Open Mic conference calls and webcasts where technical experts share their knowledge and answer your questions on specific technical topics)

http://www-947.ibm.com/support/entry/portal/scheduled\_tech\_exchanges